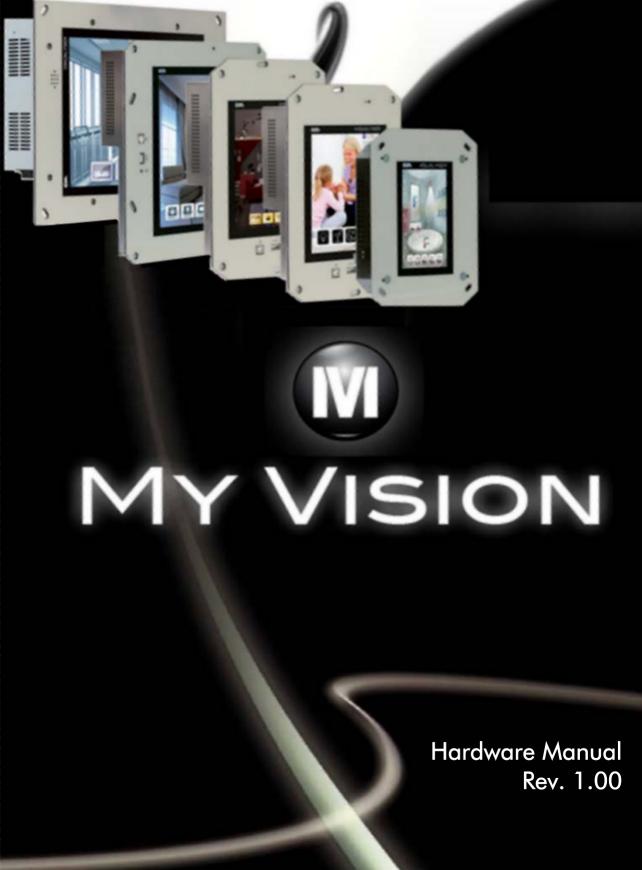

## **CHAPTER'S INDEX**

| Premise                               | 3  |
|---------------------------------------|----|
| The manual                            |    |
| What is it used for?                  | 3  |
| Essential information                 |    |
| Graphical terminals                   | 5  |
| Touch screen                          | 7  |
| Laying and shielding of cables        | 9  |
| Laying the cables                     | 9  |
| Cable shielding                       | 9  |
| Power supply                          | 11 |
| Connection pins                       |    |
| Wiring                                | 12 |
| Recommended connection                |    |
| Connection NOT to be made             | 15 |
| YT4G Visualyser                       | 17 |
| Technical features                    | 18 |
| Product codes                         | 18 |
| Front                                 | 19 |
| Rear                                  | 20 |
| Products rear with KNX board (Konnex) | 21 |
| Drilling template                     |    |
| Wall box                              |    |
| Panel mounting                        | 26 |
| Plates                                | 27 |
| Plate Assembly                        |    |
| Plate dimensions                      |    |
| Order codes                           | 29 |
| Service page                          |    |
| Control panel                         |    |
| *                                     |    |

| YT4 | Γ Visualyser                          | 41       |
|-----|---------------------------------------|----------|
|     | Technical features                    | 42       |
|     | Product codes                         | 42       |
|     | Front                                 | 43       |
|     | Rear                                  | 44       |
|     | Products rear with KNX board (Konnex) | 45       |
|     | Drilling template                     | 46       |
|     | Wall box                              |          |
|     | Panel mounting                        | 50       |
|     | Plates                                | 51       |
|     | Plate Assembly                        | 52       |
|     | Plate dimensions                      | 53       |
|     | Order codes                           | 53       |
|     | Service page                          | 54       |
|     | Control panel                         | 55       |
|     |                                       |          |
| YT5 | T Visualyser                          |          |
|     | Technical features                    | 66       |
|     | Product codes                         |          |
|     | Front                                 |          |
|     | Rear                                  |          |
|     | Products rear with KNX board (Konnex) |          |
|     | Drilling template                     |          |
|     | Wall box                              |          |
|     | Panel mounting                        |          |
|     | Plates                                |          |
|     | Plate Assembly                        |          |
|     | Plate dimensions                      |          |
|     | Order codes                           | 81       |
|     | Service page                          |          |
|     | Control panel                         | 82       |
| VT7 | T Visualyser                          | 03       |
| 11/ | Technical features                    |          |
|     | Product codes                         |          |
|     | Front                                 |          |
|     |                                       | 93<br>97 |
|     |                                       |          |

|     | Products rear with KNX board (Konnex) | . 98 |
|-----|---------------------------------------|------|
|     | Drilling template                     | . 99 |
|     | Wall box                              |      |
|     | Panel mounting                        | 103  |
|     | Plates                                |      |
|     | Plate Assembly                        |      |
|     | Plate dimensions                      |      |
|     | Codici ordinazione                    |      |
|     | Pagina di servizio                    |      |
|     | Control panel                         |      |
| YTA | AT Visualyser                         | 121  |
|     | Technical features                    | 122  |
|     | Product codes                         | 122  |
|     | Front                                 | 123  |
|     | Rear                                  | 125  |
|     | Products rear with KNX board (Konnex) | 126  |
|     | Drilling template                     | 127  |
|     | Wall box                              | 130  |
|     | Panel mounting                        | 131  |
|     | Plates                                | 132  |
|     | Plate Assembly                        | 133  |
|     | Plate dimensions                      |      |
|     | Codici ordinazione                    | 137  |
|     | Pagina di servizio                    | 137  |
|     | Control panel                         |      |
| YXI | OT Visualyser                         | 149  |
|     | Technical features                    | 150  |
|     | Hardware Configuration                | 151  |
|     | Operational System                    | 151  |
|     | Front                                 | 151  |
|     | Rear                                  | 152  |
|     | Drilling template                     |      |
|     | Wall box                              |      |
|     | Panel mounting                        |      |
|     | Plates                                |      |

| Plate Assembly.        |               | 158 |
|------------------------|---------------|-----|
| =                      | S             |     |
| Order codes            |               | 159 |
| Communication port     | S             | 161 |
| _                      |               |     |
|                        | > Connection  |     |
| Connection cables      |               | 165 |
| General notes          |               | 165 |
| Resistance to chemica  | al substances | 171 |
| Chemical substa        | nces          | 171 |
| Cleaning the terr      | minal         | 172 |
| After-sales assistance | <u>,</u>      | 173 |
|                        |               |     |
|                        |               |     |

# 1. Premise

The hardware installation manual is unique for all types of Visualyser.

### The manual

The installation manual is the instrument that allows the user to obtain information regarding the type of fixing, connections, as well as optional accessories, functions available in the terminals and connection cables to the device.

## What is it used for?

The manual contains all notions, concepts and examples necessary for an easy and quick installation.

4 Chapter 1

**Premise** 

# **Essential information**

The terminal is an appliance made up from a series of components, which due to their construction features MUST be used in a suitable way; moreover, due to their construction peculiarities, the terminal may behave in a way that could be interpreted as malfunctioning of the product and/or construction defects.

The displays used on the Visualyser terminals are active matrix defined as TFT (Thin Film Transistor).

One component that envisions certain attention when used is the Touch Screen.

Below is a series of information regarding possible behaviour and correct use of the terminal.

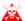

If some of these notions are not put into practice, they may damage the terminal.

### Graphical terminals

The LCD graphic terminals category with TFT type display can have LED back-lighting or with CCFL lamps.

In the displays with CCFL back-lighting, the brightness may be slightly uneven; it may be lighter in the area where the bulb is located.

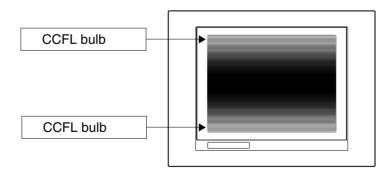

### **Essential information**

All displays have a certain visual angle within which to be positioned in order to have a correct view of the images. If the user is outside of the specified angle, he could see the images with colours inverted or with different tones to the original ones or not see any colour, etc. The visual angle can be slightly adjusted by acting on the display contrast.

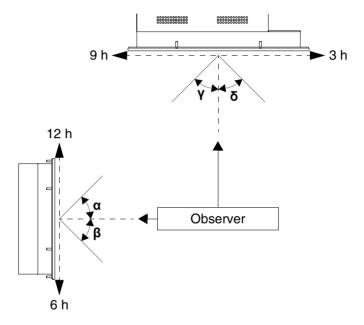

The figure shown above shows the direction of the angles depending on the observation point. The table states the value of the display angles depending on the type of display.

| Display type |            | Direction  | rection (Hours) |            |  |
|--------------|------------|------------|-----------------|------------|--|
| Display type | 12 - α     | 6 - β      | 9 - γ           | 3 - δ      |  |
| TFT          | 80 Degrees | 80 Degrees | 70 Degrees      | 70 Degrees |  |

This prerogative leads to a difference in display ( while maintaining the same contrast and temperature) when the observers are at different distances with respect to the terminal. Note that in some cases the displays can have some white pixels (always on) or black (always off). This phenomenon can be visible or invisible to the user depending on the colour displayed.

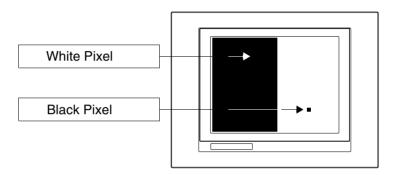

### Touch screen

The touch screen is activated by applying a force equal to 200g indifferently to the use of a pen or finger.

A Peripheral Area of the touch screen exists that must never be stressed, especially with pointed objects (pens etc.). The glass in this area is very sensitive to pressing and is subject to breakage.

### **Essential information**

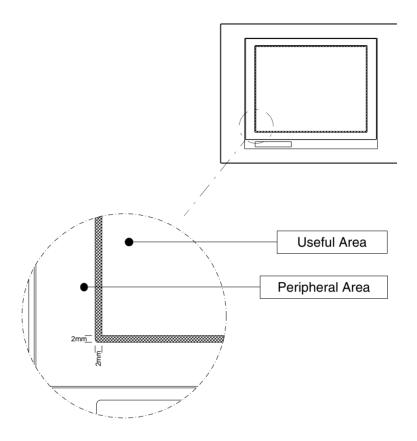

The peripheral area is about 2 mm per side and is outside of the sensitive area.

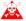

By stressing this area the terminal may be damaged.

# 3. Laying and shielding of cables

Electronic appliances are frequently used in the command and control systems of the home systems.

Electric interference caused by the functioning of these appliances can jeopardise the correct functioning and the life span of the electronic appliances present in the plant.

To allow the correct functioning of the electric and electronic appliances the presence of interference must be reduced.

## Laying the cables

Remember to separate the measurement, control and communication cables from the power cables. Power cables laid near to and parallel to the communication cables cause coupling voltages that interfere with or destroy the electronic components.

#### Cable shielding

For connection of the communication signals, it is necessary to use suitable shielded cables (total shielding is recommended). The shielding must be connected to the earth potential. The earthing of the home system must be carried out in compliance with all Standards in force.

## **10** Chapter 3

Laying and shielding of cables

# **4.** Power supply

Use a 24VCC(18..32Vdc) feeder to power the terminal.

## Connection pins

Table 0.1: Three-poles power supply connector

| Connector | Pin | Meaning                   |
|-----------|-----|---------------------------|
| 3 2 1     | 1   | +24Vdc input power supply |
| • • •     | 2   | 0Vdc input power supply   |
| - +       | 3   | Protection earth          |
| ₩ 24VCC   |     |                           |

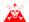

Check the connections before applying voltage.

Table 0.2: Four-poles power supply connector

| Connector  | Pin | Meaning                   |
|------------|-----|---------------------------|
| 4 3 2 1    | 1   | +24Vdc input power supply |
| • • •      | 2   | 0Vdc input power supply   |
| - +        | 3   | Not connected             |
| N.C. 24VCC | 4   | Protection earth          |

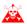

Check the connections before applying voltage.

Table 0.3: Four-poles power supply connector from panel

| Connector | Pin | Meaning                   |
|-----------|-----|---------------------------|
|           | 1   | +24Vdc input power supply |
| 4 3 2 1   | 2   | 0Vdc input power supply   |
| □ □ N.C + | 3   | Not connected             |
|           | 4   | Protection earth          |

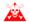

Check the connections before applying voltage.

### Wiring

The power supply connector accepts wires with sections between 0.05 and 2.5mm<sup>2</sup> (30-12AWG) for rigid wires or sections from 0.05 to 1.5mm<sup>2</sup> (30-12AWG) for flexible wires. The flaying length must be between 6 and 7.5 mm (0.24-0.30in). The recommended coupling torque for the screws is 0.79Nm (7 lb in).

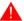

The data given refer to maximum values among those certified. The coupling torque is linked to the regulations applicable to the product and type of use.

## Recommended connection

To prevent any damage to the terminal, carry out the connection as shown in the figure of tables 0.4 and 0.5:

Table 0.4: Terminal YT5/YT7/YTA/YXD : Power supply with 0Vcc connected to EP

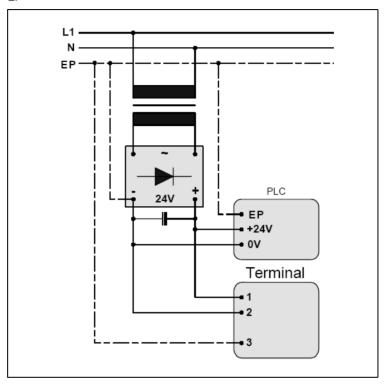

A

Correct earthing is indispensable.

### **14** | Capitolo 4

## Power supply

EP

24V

EP

+24V

0V

Terminal

1

2

Table 0.5: Terminal YG4/YT4: Power supply with 0Vcc connected to EP

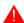

Correct earthing is indispensable.

Connection NOT to be made

To prevent any damage to the terminal do not carry out the connections represented in the figure shown below.

Table 0.6: Connections not to be made

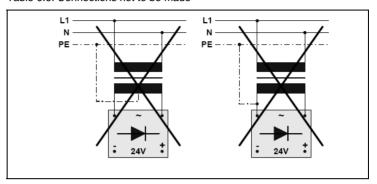

The configurations stated above seriously damage some components of the terminal.

## 16 Capitolo 4

**Power supply** 

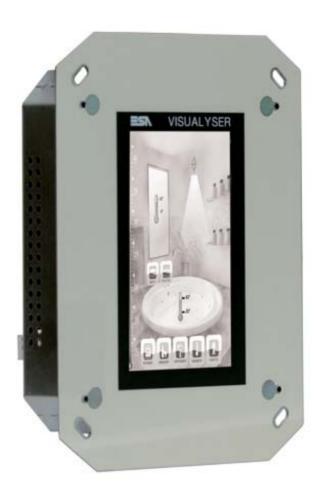

## Technical features

The table below lists the main technical features of the product in question.

| Display                       | YT4G                              |  |
|-------------------------------|-----------------------------------|--|
| Туре                          | Graphic LCD TFT                   |  |
| Colors/levels                 | 32 gray levels                    |  |
| Size                          | 4,3" (widescreen)                 |  |
| Touch screen                  | Analog                            |  |
| Resolution (landscape)        | 480 x 272                         |  |
| Brightness                    | 500 cd/m²                         |  |
| Backlight                     | White LED                         |  |
| System                        |                                   |  |
| Runtime                       | Polymath EZbuilder / MyVision     |  |
| RAM                           | 64 MB                             |  |
| Flash memory                  | 32 MB                             |  |
| CPU type                      | Intel PXA270                      |  |
| CPU clock                     | 312MHz                            |  |
| Interfaces                    |                                   |  |
| First integrated port         | RS-485                            |  |
| Second integrated port        | KNX (optional)                    |  |
| USB Host port                 | USB Host 1.1                      |  |
| USB Device port               | <del>(1</del> )                   |  |
| Slot CardBus                  | 4                                 |  |
| Network                       | Ethernet 10/100 Mbit              |  |
| Dimensions                    |                                   |  |
| External (mm) (W x H x D)     | 180 x 140 x 35<br>(D=54 with KNX) |  |
| Technical data                |                                   |  |
| Power supply                  | 1832 Vcc                          |  |
| Consumption (24 Vcc)          | ~ 7 W                             |  |
| Protection level (with cover) | IP 40 (frontal)                   |  |
| Operating temperature         | 0+50 °C                           |  |
| Storage temperature           | -20+65°C                          |  |
| Humidity (non condensing)     | 85%                               |  |
| Certifications                | CE, cULus                         |  |
| Wall box                      |                                   |  |
| Dimensions (mm) (W x H x D)   | 160 x 130 x 70                    |  |

### **Product codes**

The purchase codes with possible configurations of the product are given in the following table :

| Product codes                       |          |
|-------------------------------------|----------|
| VISUALYSER (standard configuration) | YT4G1010 |
| VISUALYSER with Konnex port         | YT4G1210 |
| Wall box                            | YB400    |

## Front Vertical assembly

VISUALYSER

## **Horizontal assembly**

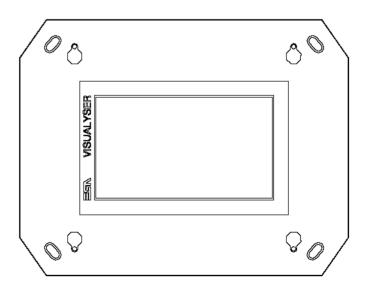

### Rear

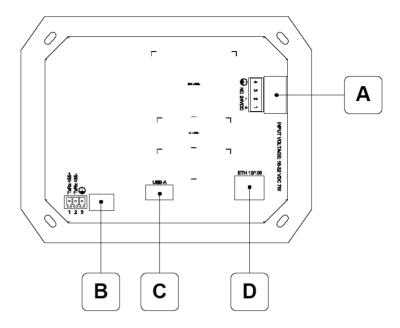

| Α | Connettore di alimentazione                                          | С | USB-A                       |
|---|----------------------------------------------------------------------|---|-----------------------------|
|   | Power supply connector                                               |   | Porta seriale USB.          |
|   | Connecteur d'alimentation                                            |   | USB port.                   |
|   | Anschluß für die Spannungsversorgung                                 |   | Port USB.                   |
|   | Conector de alimentación                                             |   | USB-Schnittstelle.          |
|   |                                                                      |   | Puerto USB.                 |
| В | RS485                                                                | D | ETH 10/100                  |
|   | Porta seriale per la comunicazione con altri dispositivi             |   | Ethernet 10/100 Mbit - Rj45 |
|   | Serial port for communicating with other devices                     |   | Ethernet 10/100 Mbit - Rj45 |
|   | Port sériel pour la communication avec autre dispositifs             |   | Ethernet 10/100 Mbit - Rj45 |
|   | Serielle Schnittstelle für die Kommunikation mit anderen Komponenten |   | Ethernet 10/100 Mbit - Rj45 |
|   | Puerto serie para la comunicación con otros dispositivos             |   | Ethernet 10/100 Mbit - Rj45 |

Products rear with KNX board (Konnex)

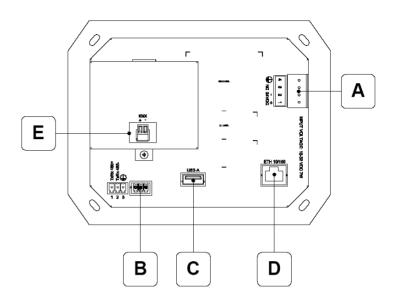

| Α | Connettore di alimentazione<br>Power supply connector<br>Connecteur d'alimentation<br>Anschluß für die Spannungsversorgung<br>Conector de alimentación                                                                                                    | D | ETH 10/100<br>Ethernet 10/100 Mbit - RJ45<br>Ethernet 10/100 Mbit - RJ45<br>Ethernet 10/100 Mbit - RJ45<br>Ethernet 10/100 Mbit - RJ45<br>Ethernet 10/100 Mbit - RJ45 |
|---|----------------------------------------------------------------------------------------------------|---|----------------------------------------------------------------------------------------------------|
| В | RS485 Porta seriale per la comunicazione con altri dispositivi Serial port for communicating with other devices Port sériel pour la communication avec autre dispositifs Serielle Schnittstelle für die Kommunikation mit anderen Komponenten Puerto serie para la comunicación con otros dispositivos | E | KNX (opzionale / optional / option / option / opcion) Porta seriale KONNEX. KONNEX serial port. Port seriel KONNEX. KONNEX - Schnittstelle. Puerto serie KONNEX.      |
| С | USB-A Porta seriale USB. USB port. Port USB. USB-Schnittstelle. Puerto USB.                                                                                                    |   |                                                                                                    |

Drilling template

Front

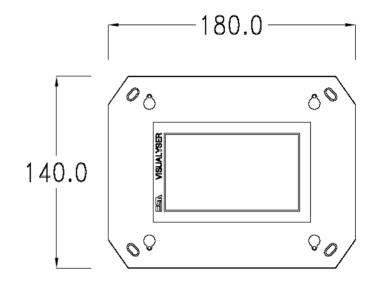

Rear

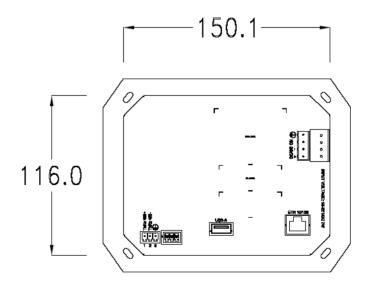

Side

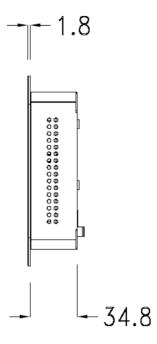

### Products side with KNX board (Konnex)

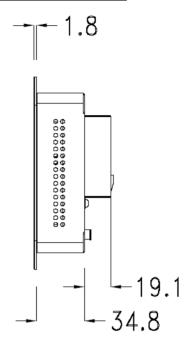

Wall box

ESA supplies the wall box (order code: YB400) for fixing the terminal:

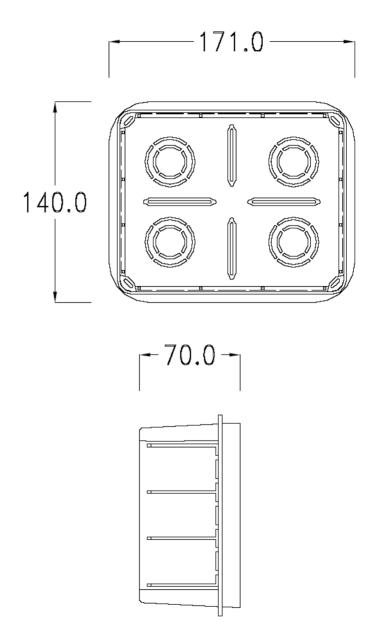

### Panel mounting

After having inserted the wall box in the wall following the instruction of the installation sheet of the boxes, proceed with the wiring and fixing of the terminal following the instructions on the installation sheet of the terminal. For fixing use appropriate screws contained in the terminal packing kit:

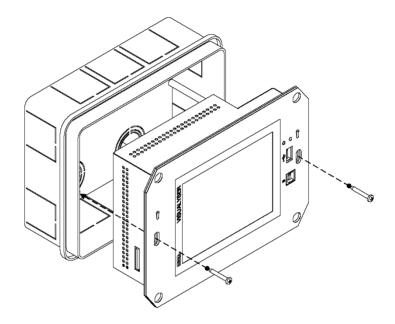

#### **Plates**

The Visualyser line has a design studied to make the ESA terminals a valid technological mean and a excellent furniture, thanks to the design of the interchangeable plates. The plate is easily, quickly and reliably applied to the terminal using magnets (for further details consult the installation sheet

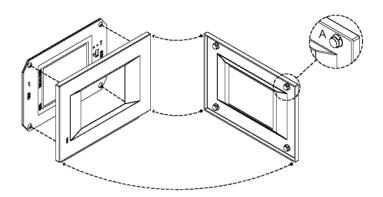

The plates made available by ESA are divided into the following lines :

Classic

of the plates):

- Prime
- Vogue
- Bold

For the terminal described in this chapter, ESA supplies the "Classic" line plate, for further information (materials, colours, etc...) regarding the lines of the plates, consult the information brochure.

Plate Assembly Vertical assembly

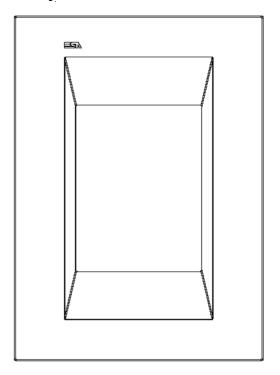

## Horizontal assembly

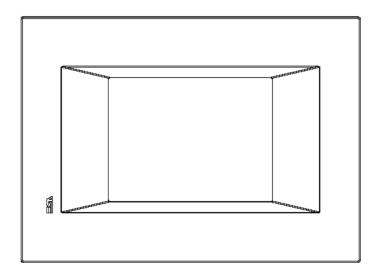

Plate dimensions

### Front (Classic line plate)

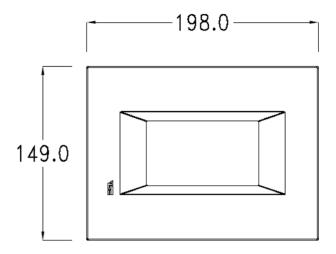

### Side (Classic line plate)

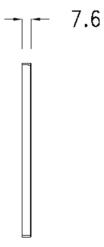

Order codes

For the terminal described in this chapter, the codes of the purchasable plates are the following :

YC4LFXXXXXXX (Classic line)

#### Service page

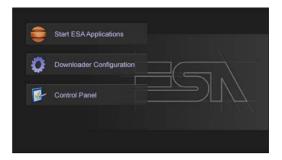

Service page to which access is gained by inserting a button in the project (exit runtime).

- Start ESA Application performs the project runtime
- Download configuration opens the download configuration
- Control Panel opens the control panel

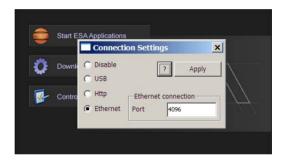

By clicking on downloader configurator the connection settings can be configured

- Disable disables the connection with the terminal
- USB enables the USB connection with the terminal
- Http enables the ethernet connection with the terminal through an http protocol
- Ethernet enables the ethernet connection with the terminal and allows configuring the port.

#### Control panel

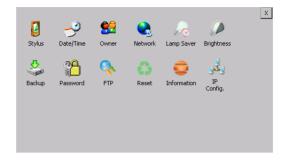

By clicking on each of these icons access is gained to the terminal configuration.

### **Stylus**

The terminal uses a resistant type sensitive glass, for this type of glass to function correctly requires a calibration procedure (the terminal is supplied already calibrated), meaning the resistant area of the glass must be suitable to the visual area of the display.

If it is necessary to repeat the calibration procedure, it is possible to do so by following the instructions below.

The procedure requires great attention because the precision of the keys' area depends from the calibration.

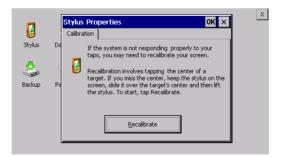

From the control panel click on the stylus icon and, subsequently, the following screens are displayed on the recalibrate key. Touch the screen near the crosses that appear on the screen.

Step 1: touch the screen near the crosses

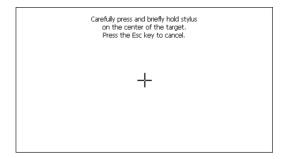

Step 2: touch the screen near the crosses

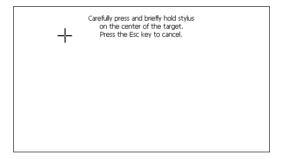

Step 3: touch the screen near the crosses

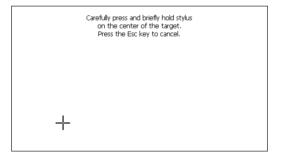

Step 4: touch the screen near the crosses

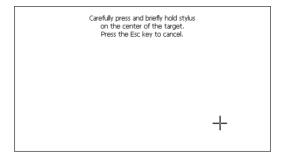

Step 5: touch the screen near the crosses

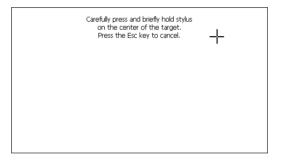

Step 6
Touch anywhere on the screen to end calibration.

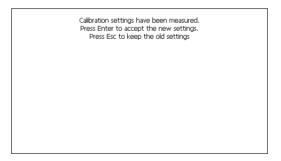

The terminal returns to the initial page, by clicking on ok calibration is confirmed.

#### Date/Time

From here it is possible to amend: date, time and time zone. By enabling the "automatically adjust clock for daylight saving" check, the time is automatically updated at BST or GMT.

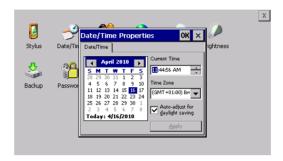

#### Owner

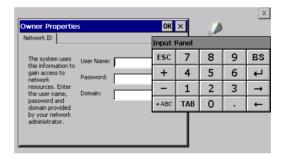

This information is used by Windows CE to access the network resources.

Username: enter the user name to access the network Password: enter the password to access the network Domain: enter the domain to access the network

In case the above data is unknown, contact the network administrator.

#### Network

#### IP address

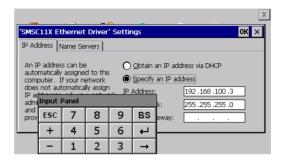

Obtain an IP address via DHCP: by selecting this option, an IP address is automatically obtained (ensure that the DHCP server is enabled on the network)

Specify an IP address: by selecting this option the parameters must be entered manually (IP Address, Subnet Mask, Default Gateway)

In case the above data is unknown, contact the network administrator.

#### Name servers

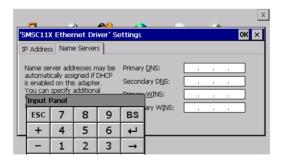

If necessary, the parameters relating to the relative DNS or AL WINS must be entered

In case the above data is unknown, contact the network administrator.

#### Lamp Saver

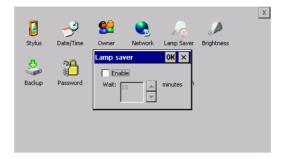

By enabling the Lamp Saver, the lamp switches off after a time set in the Wait box.

## **Brightness**

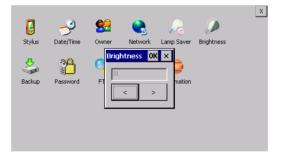

The Brightness allows regulating the brightness of the display lamp.

#### **Backup**

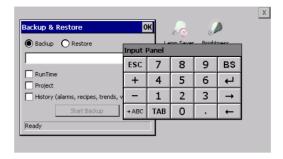

A backup copy of the components chosen through ticking can be made from here: Runtime, Project, History. It is essential to tick at least one of the components to be exported and choose a path where to save the file. The restore can be done for all exported components or through ticking, choose the component or components for which restore is to be carried out.

#### **Password**

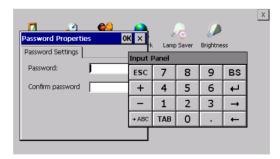

The Password option allows assigning a password to the terminal

The password is requested (not compulsorily) during the use of the "Remote Desktop" application.

#### **FTP**

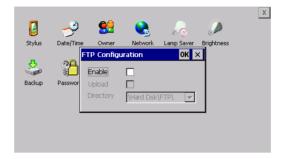

The "FTP" acronym means "Files Transfer Protocol". It gives the user the possibility to enable and disable the "FTP Server" service of the panel from any other device (PC,XS,IT,YT) connected to the network.

This function is very useful when it is necessary to write, cancel or modify data on the terminal easily from a remote access.

Selecting the "Enable" option, the "FTP" folder sharing service in the "Hard Disk" directory is enabled:

#### Reset

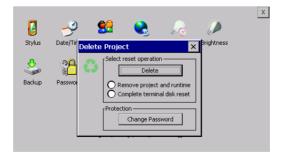

"Reset" is an application of the terminal control panel which allows to cancel all that been transferred onto the Hard Disk. Selecting the "Enable" option, the "FTP" folder sharing service in the "Hard Disk" directory is enabled.

The user can choose from 2 options:

- -"Remove project and runtime" -> choosing this option, both the project and the runtime that have been transferred from Polymath onto the terminal will be cancelled.
- -"Complete terminal disk reset" -> choosing this option, the whole content of the "Hard Disk" folder will be cancelled, with the exception of the files that are essential for operating the terminal.

#### Information

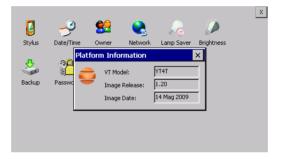

Information regarding the panel is displayed, which: terminal model, revision of the Windows CE image and the image date.

#### **IP Config**

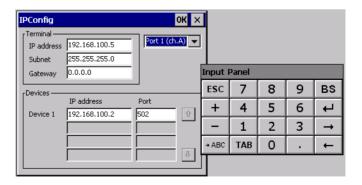

By clicking on the "IP Config" icon, the mask displaying the IP Address of the terminal and IP Address (or IP Addresses) of the devices connected via Ethernet will appear.

#### 40

#### YT4G Visualyser

The function "IP Config" is useful in that it is possible to change the addresses of the devices without having to use the POLYMATH configuration software (very useful operation during the system's start-up).

By using the appropriate key "Input Panel", the user can carry out any variations to the IP addresses of the devices directly from the ESA terminal.

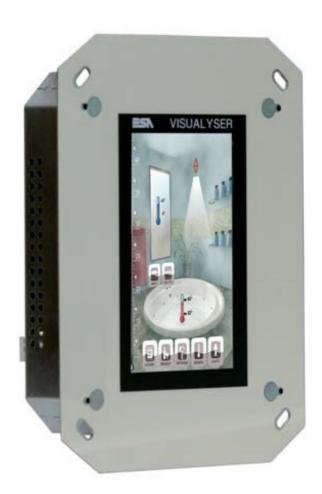

## Technical features

The table below lists the main technical features of the product in question.

| Display                       | YT4T                              |  |
|-------------------------------|-----------------------------------|--|
| Type                          | Graphic LCD TFT                   |  |
| Colors/levels                 | 65.536 colors                     |  |
| Size                          | 4,3" (widescreen)                 |  |
| Touch screen                  | Analog                            |  |
| Resolution (landscape)        | 480 x 272                         |  |
| Brightness                    | 500 cd/m²                         |  |
| Backlight                     | White LED                         |  |
| System                        |                                   |  |
| Runtime                       | Polymath EZbuilder / MyVision     |  |
| RAM                           | 64 MB                             |  |
| Flash memory                  | 32 MB                             |  |
| CPU type                      | Intel PXA270                      |  |
| CPU clock                     | 312MHz                            |  |
| Interfaces                    |                                   |  |
| First integrated port         | RS-485                            |  |
| Second integrated port        | KNX (optional)                    |  |
| JSB Host port                 | USB Host 1.1                      |  |
| JSB Device port               | -                                 |  |
| Slot CardBus                  | (#/                               |  |
| Vetwork                       | Ethernet 10/100 Mbit              |  |
| Dimensions                    |                                   |  |
| External (mm) (W x H x D)     | 180 x 140 x 35<br>(D=54 with KNX) |  |
| Technical data                |                                   |  |
| Power supply                  | 1832 Vcc                          |  |
| Consumption (24 Vcc)          | ~ 7 W                             |  |
| Protection level (with cover) | IP 40 (frontal)                   |  |
| Operating temperature         | 0+50 °C                           |  |
| Storage temperature           | -20+65°C                          |  |
| lumidity (non condensing)     | 85%                               |  |
| Certifications                | CE, cULus                         |  |
| Wall box                      |                                   |  |
| Dimensions (mm) (W x H x D)   | 160 x 130 x 70                    |  |

#### **Product codes**

The purchase codes with possible configurations of the product are given in the following table :

| Product codes                       |          |
|-------------------------------------|----------|
| VISUALYSER (standard configuration) | YT4T1010 |
| VISUALYSER with Konnex port         | YT4T1210 |
| Wall box                            | VR400    |

## Front Vertical assembly

.

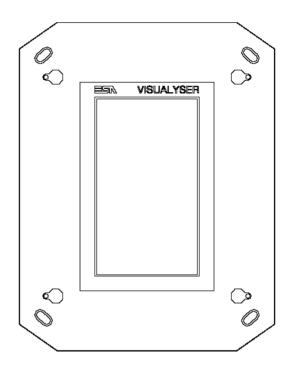

## **Horizontal assembly**

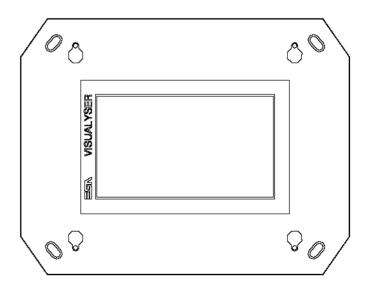

## Rear

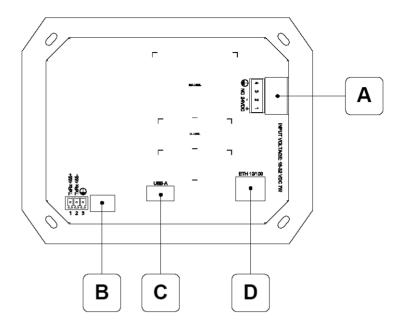

| Α | Connettore di alimentazione                                          | С | USB-A                       |
|---|----------------------------------------------------------------------|---|-----------------------------|
|   | Power supply connector                                               |   | Porta seriale USB.          |
|   | Connecteur d'alimentation                                            |   | USB port.                   |
|   | Anschluß für die Spannungsversorgung                                 |   | Port USB.                   |
|   | Conector de alimentación                                             |   | USB-Schnittstelle.          |
|   |                                                                      |   | Puerto USB.                 |
| В | RS485                                                                | D | ETH 10/100                  |
|   | Porta seriale per la comunicazione con altri dispositivi             |   | Ethernet 10/100 Mbit - Rj45 |
|   | Serial port for communicating with other devices                     |   | Ethernet 10/100 Mbit - Rj45 |
|   | Port sériel pour la communication avec autre dispositifs             |   | Ethernet 10/100 Mbit - Rj45 |
|   | Serielle Schnittstelle für die Kommunikation mit anderen Komponenten |   | Ethernet 10/100 Mbit - Rj45 |
|   | Puerto serie para la comunicación con otros dispositivos             |   | Ethernet 10/100 Mbit - Rj45 |

Products rear with KNX board (Konnex)

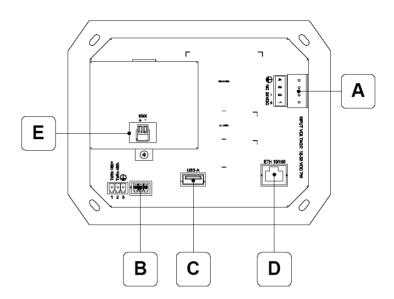

| Α | Connettore di alimentazione                              | D | ETH 10/100                                            |
|---|----------------------------------------------------------|---|-------------------------------------------------------|
|   | Power supply connector                                   |   | Ethernet 10/100 Mbit - Rj45                           |
|   | Connecteur d'alimentation                                |   | Ethernet 10/100 Mbit - Rj45                           |
|   | Anschluß für die Spannungsversorgung                     |   | Ethernet 10/100 Mbit - Rj45                           |
|   | Conector de alimentación                                 |   | Ethernet 10/100 Mbit - Rj45                           |
|   |                                                          |   | Ethernet 10/100 Mbit - Rj45                           |
| В | RS485                                                    | E | KNX (opzionale / optional / option / option / opción) |
|   | Porta seriale per la comunicazione con altri dispositivi |   | Porta seriale KONNEX.                                 |
|   | Serial port for communicating with other devices         |   | KONNEX serial port.                                   |
|   | Port sériel pour la communication avec autre dispositifs |   | Port sériel KONNEX.                                   |
|   | Serielle Schnittstelle für die Kommunikation mit anderen |   | KONNEX - Schnittstelle.                               |
|   | Komponenten                                              |   | Puerto serie KONNEX.                                  |
|   | Puerto serie para la comunicación con otros dispositivos |   |                                                       |
| C | USB-A                                                    |   |                                                       |
|   | Porta seriale USB.                                       |   |                                                       |
|   | USB port.                                                |   |                                                       |
|   | Port USB.                                                |   |                                                       |
|   | USB-Schnittstelle.                                       |   |                                                       |
|   | Puerto USB.                                              |   |                                                       |

Visualyser - Hardware Manual - rev. 1.00

Drilling template

Front

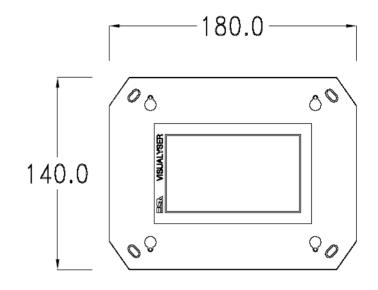

Rear

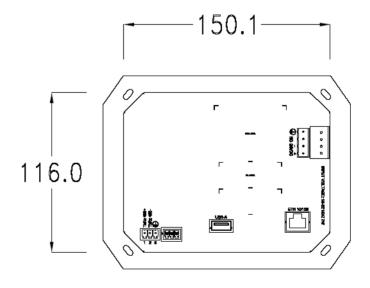

Side

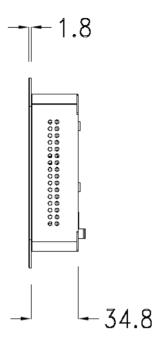

## Products side with KNX board (Konnex)

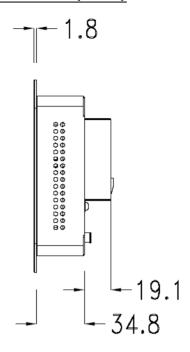

Wall box

ESA supplies the wall box (order code: YB400) for fixing the terminal :

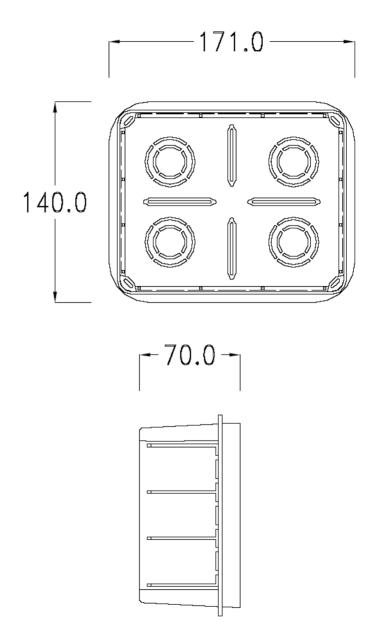

#### Panel mounting

After having inserted the wall box in the wall following the instruction of the installation sheet of the boxes, proceed with the wiring and fixing of the terminal following the instructions on the installation sheet of the terminal. For fixing use appropriate screws contained in the terminal packing kit:

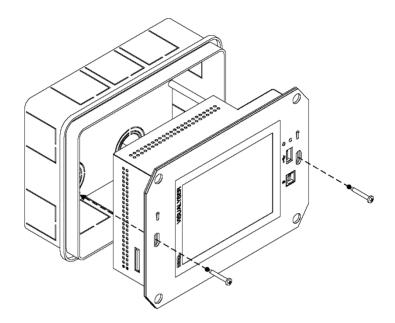

#### **Plates**

The Visualyser line has a design studied to make the ESA terminals a valid technological mean and a excellent furniture, thanks to the design of the interchangeable plates. The plate is easily, quickly and reliably applied to the terminal using magnets (for further details consult the installation sheet

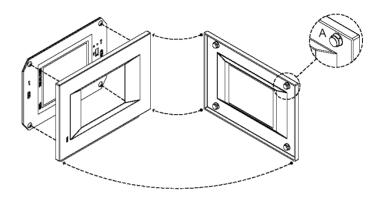

The plates made available by ESA are divided into the following lines:

Classic

of the plates):

- Prime
- Vogue
- Bold

For the terminal described in this chapter, ESA supplies the "Classic" line plate, for further information (materials, colours, etc...) regarding the lines of the plates, consult the information brochure.

Plate Assembly Vertical assembly

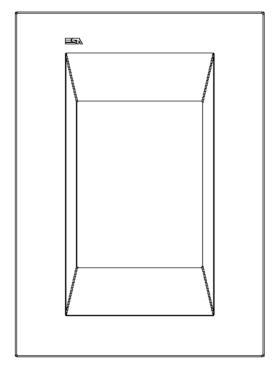

## Horizontal assembly

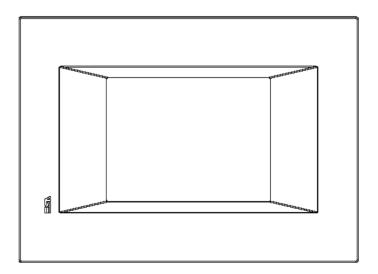

Plate dimensions

## Front (Classic line plate)

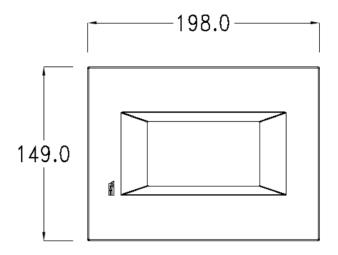

## Side (Classic line plate)

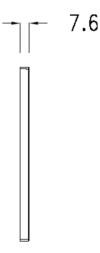

Order codes

For the terminal described in this chapter, the codes of the purchasable plates are the following :

YC4LFXXXXXXX (Classic line)

#### Service page

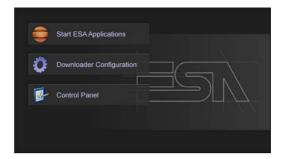

Service page to which access is gained by inserting a button in the project (exit runtime).

- Start ESA Application performs the project runtime
- Download configuration opens the download configuration
- Control Panel opens the control panel

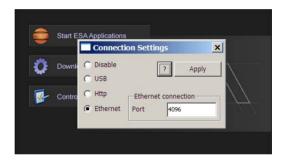

By clicking on downloader configurator the connection settings can be configured

- Disable disables the connection with the terminal
- USB enables the USB connection with the terminal
- Http enables the ethernet connection with the terminal through an http protocol
- Ethernet enables the ethernet connection with the terminal and allows configuring the port.

#### Control panel

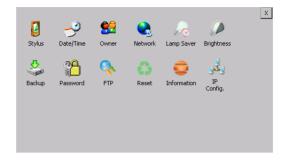

By clicking on each of these icons access is gained to the terminal configuration.

#### **Stylus**

The terminal uses a resistant type sensitive glass, for this type of glass to function correctly requires a calibration procedure (the terminal is supplied already calibrated), meaning the resistant area of the glass must be suitable to the visual area of the display.

If it is necessary to repeat the calibration procedure, it is possible to do so by following the instructions below.

The procedure requires great attention because the precision of the keys' area depends from the calibration.

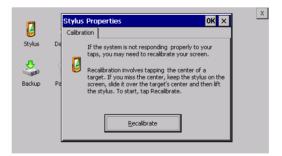

From the control panel click on the stylus icon and, subsequently, the following screens are displayed on the recalibrate key. Touch the screen near the crosses that appear on the screen.

Step 1: touch the screen near the crosses

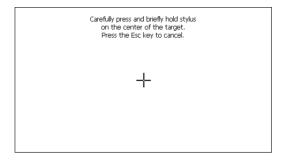

Step 2: touch the screen near the crosses

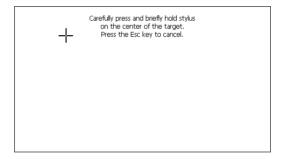

Step 3: touch the screen near the crosses

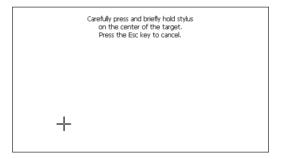

Step 4: touch the screen near the crosses

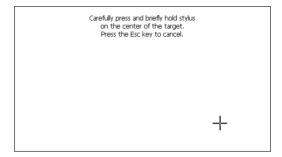

Step 5: touch the screen near the crosses

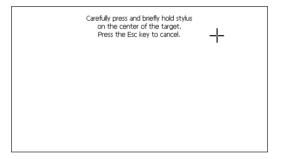

Step 6
Touch anywhere on the screen to end calibration.

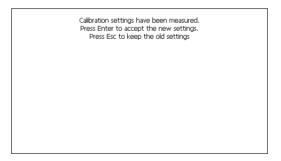

The terminal returns to the initial page, by clicking on ok calibration is confirmed.

#### Date/Time

From here it is possible to amend: date, time and time zone. By enabling the "automatically adjust clock for daylight saving" check, the time is automatically updated at BST or GMT.

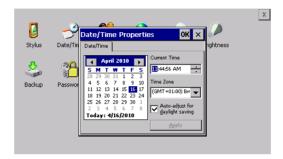

#### Owner

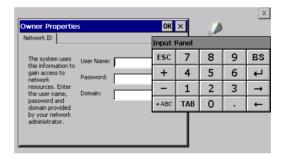

This information is used by Windows CE to access the network resources.

Username: enter the user name to access the network Password: enter the password to access the network Domain: enter the domain to access the network

In case the above data is unknown, contact the network administrator.

#### Network

#### IP address

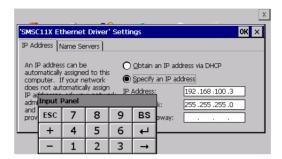

Obtain an IP address via DHCP: by selecting this option, an IP address is automatically obtained (ensure that the DHCP server is enabled on the network)

Specify an IP address: by selecting this option the parameters must be entered manually (IP Address, Subnet Mask, Default Gateway)

In case the above data is unknown, contact the network administrator.

#### Name servers

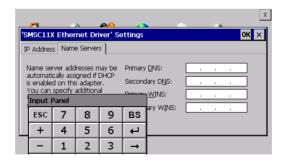

If necessary, the parameters relating to the relative DNS or AL WINS must be entered

In case the above data is unknown, contact the network administrator.

#### **Lamp Saver**

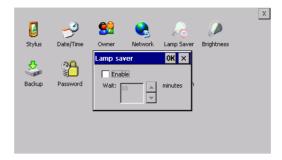

By enabling the Lamp Saver, the lamp switches off after a time set in the Wait box.

## **Brightness**

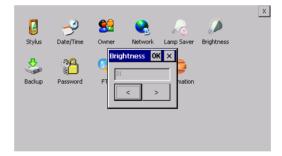

The Brightness allows regulating the brightness of the display lamp.

#### **Backup**

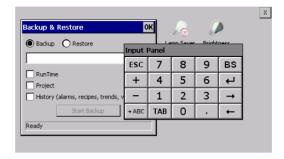

A backup copy of the components chosen through ticking can be made from here: Runtime, Project, History. It is essential to tick at least one of the components to be exported and choose a path where to save the file. The restore can be done for all exported components or through ticking, choose the component or components for which restore is to be carried out.

#### **Password**

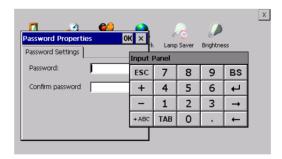

The Password option allows assigning a password to the terminal.

The password is requested (not compulsorily) during the use of the "Remote Desktop" application.

#### **FTP**

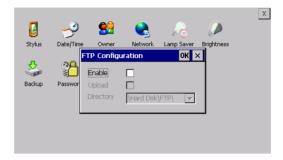

The "FTP" acronym means "Files Transfer Protocol". It gives the user the possibility to enable and disable the "FTP Server" service of the panel from any other device (PC,XS,IT,YT) connected to the network.

This function is very useful when it is necessary to write, cancel or modify data on the terminal easily from a remote access.

Selecting the "Enable" option, the "FTP" folder sharing service in the "Hard Disk" directory is enabled :

#### Reset

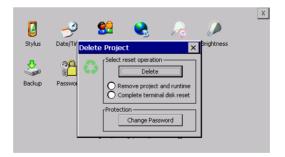

"Reset" is an application of the terminal control panel which allows to cancel all that been transferred onto the Hard Disk. Selecting the "Enable" option, the "FTP" folder sharing service in the "Hard Disk" directory is enabled.

The user can choose from 2 options:

- -"Remove project and runtime" -> choosing this option, both the project and the runtime that have been transferred from Polymath onto the terminal will be cancelled.
- -"Complete terminal disk reset" -> choosing this option, the whole content of the "Hard Disk" folder will be cancelled, with the exception of the files that are essential for operating the terminal.

#### Information

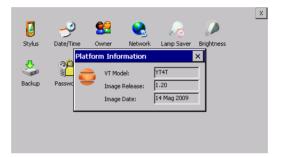

Information regarding the panel is displayed, which: terminal model, revision of the Windows CE image and the image date.

#### **IP Config**

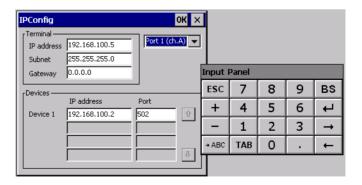

By clicking on the "IP Config" icon, the mask displaying the IP Address of the terminal and IP Address (or IP Addresses) of the devices connected via Ethernet will appear.

#### 64

#### YT4T Visualyser

The function "IP Config" is useful in that it is possible to change the addresses of the devices without having to use the POLYMATH configuration software (very useful operation during the system's start-up).

By using the appropriate key "Input Panel", the user can carry out any variations to the IP addresses of the devices directly from the ESA terminal.

# 7. YT5T Visualyser

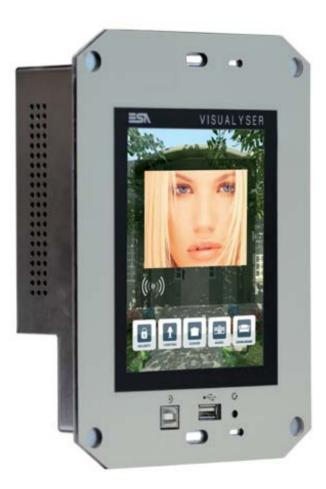

## Technical features

The table below lists the main technical features of the product in question.

| Display                       | YT5T                          |  |  |
|-------------------------------|-------------------------------|--|--|
| Type                          | Graphic LCD TFT               |  |  |
| Colors/levels                 | 65.536 colors                 |  |  |
| Size                          | 5.7"                          |  |  |
| Touch screen                  | Analog                        |  |  |
| Resolution (landscape)        | 320 x 240                     |  |  |
| Brightness                    | 300 cd/m²                     |  |  |
| Backlight                     | White LED                     |  |  |
| System                        |                               |  |  |
| Runtime                       | Polymath EZbuilder / MyVision |  |  |
| RAM                           | 64 MB                         |  |  |
| Flash memory                  | 32 MB                         |  |  |
| CPU type                      | Intel PXA270                  |  |  |
| CPU clock                     | 520MHz                        |  |  |
| Interfaces                    |                               |  |  |
| First integrated port         | RS-485                        |  |  |
| Second integrated port        | KNX (optional)                |  |  |
| USB Host port                 | USB Host 1.1 (frontal)        |  |  |
| USB Device port               | USB Device 1.1 (frontal)      |  |  |
| Slot CardBus                  | SD/MMC                        |  |  |
| Network                       | Ethernet 10/100 Mbit          |  |  |
| Dimensions                    |                               |  |  |
| External (mm) (W x H x D)     | 222 x 163 x 60                |  |  |
| Technical data                |                               |  |  |
| Power supply                  | 1832 Vcc                      |  |  |
| Consumption (24 Vcc)          | ~ 7 W                         |  |  |
| Protection level (with cover) | IP 40 (frontal)               |  |  |
| Operating temperature         | 0+50 °C                       |  |  |
| Storage temperature           | -20+65°C                      |  |  |
| Humidity (non condensing)     | 85%                           |  |  |
| Certifications                | CE, cULus                     |  |  |
| Wall box                      |                               |  |  |
| Dimensions (mm) (W x H x D)   | 216 x 168 x 73                |  |  |

#### **Product codes**

The purchase codes with possible configurations of the product are given in the following table :

| Product codes                       |          |
|-------------------------------------|----------|
| VISUALYSER (standard configuration) | YT5T1010 |
| VISUALYSER with Konnex port         | YT5T1210 |
| Wall box                            | YB500    |

Front

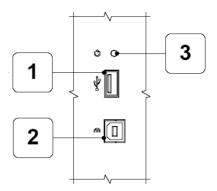

| 1 | Porta seriale USB                                 | 3 | Pulsante di reset |
|---|---------------------------------------------------|---|-------------------|
|   | USB port                                          |   | Reset button      |
|   | Port USB                                          |   | Bouton de reset   |
|   | USB-Schnittstelle                                 |   | Reset-Taste       |
|   | Puerto USB                                        |   | Tecla de reset    |
| 2 | Porta seriale per il trasferimento del progetto   |   |                   |
|   | Serial port to transfer the project               |   |                   |
|   | Port sériel pour le transfert du projet           |   |                   |
|   | Serielle Schnittstelle für die Projektübertragung |   |                   |
|   | Puerto serie para la trasferencia del provecto    |   |                   |

## Vertical assembly

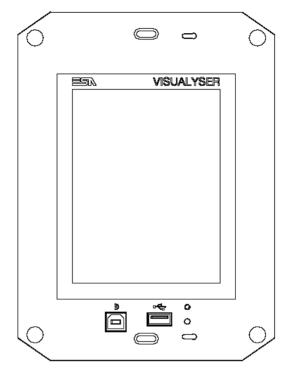

## Horizontal assembly

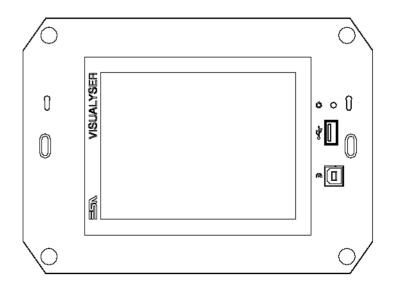

#### Rear

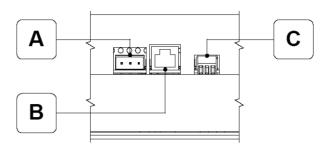

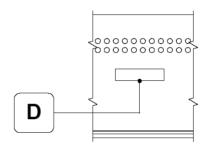

|   | Connettore di alimentazione          | C | R\$485                                                               |
|---|--------------------------------------|---|----------------------------------------------------------------------|
| A |                                      | - | 110100                                                               |
|   | Power supply connector               |   | Porta seriale per la comunicazione con altri dispositivi             |
|   | Connecteur d'alimentation            |   | Serial port for communicating with other devices                     |
|   | Anschluß für die Spannungsversorgung |   | Port sériel pour la communication avec autre dispositifs             |
|   | Conector de alimentación             |   | Serielle Schnittstelle für die Kommunikation mit anderen Komponenten |
|   |                                      |   | Puerto serie para la comunicación con otros dispositivos             |
| В | ETH 10/100                           | D | SD/MMC (Push-Push System)                                            |
|   | Ethernet 10/100 Mbit - Rj45          |   | Premere per inserire / Premere per estrarre                          |
|   | Ethernet 10/100 Mbit - Rj45          |   | Push-In / Push-out                                                   |
|   | Ethernet 10/100 Mbit - Rj45          |   | Pousser pour insérer / Pousser pour extraire                         |
|   | Ethernet 10/100 Mbit - Rj45          |   | Drücken - Karte einfügen / Drücken - Karte entnehmen                 |
|   | Ethernet 10/100 Mbit - Rj45          |   | Se inserta apretando / Se extrae apretando                           |

Products rear with KNX board (Konnex)

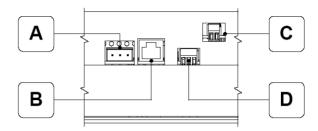

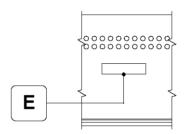

| A | Connettore di alimentazione Power supply connector Connecteur d'alimentation Anschluß für die Spannungsversorgung Conector de alimentación                                         | D | RS485 Porta seriale per la comunicazione con altri dispositivi Serial port for communicating with other devices Port sériel pour la communication avec autre dispositifs Serielle Schnittstelle für die Kommunikation mit anderen Komponenten Puerto serie para la comunicación con otros dispositivos |
|---|----------------------------------------------------------------------------------------------------|---|----------------------------------------------------------------------------------------------------|
| В | ETH 10/100 Ethernet 10/100 Mbit - RJ45 Ethernet 10/100 Mbit - RJ45 Ethernet 10/100 Mbit - RJ45 Ethernet 10/100 Mbit - RJ45 Ethernet 10/100 Mbit - RJ45 Ethernet 10/100 Mbit - RJ45 | E | SD/MMC (Push-Push System) Premere per inserire / Premere per estrarre Push-in / Push-out Pousser pour inserer / Pousser pour extraire Drücken - Karte einfügen / Drücken - Karte einhehmen Se inserta appretand o / Se extrae appretando                                                               |
| С | KNX (opzionale / optional / option / option / opcion) Porta seriale KONNEX. KONNEX serial port. Port sériel KONNEX. KONNEX - Schnittstelle. Puerto serie KONNEX.                   |   | ·                                                                                                    |

Visualyser - Hardware Manual - rev. 1.00

Drilling template

Front

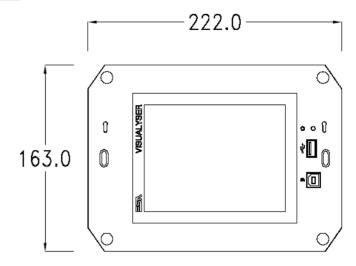

Rear

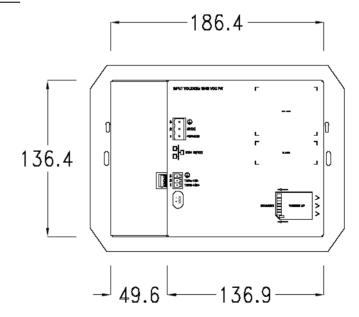

Side

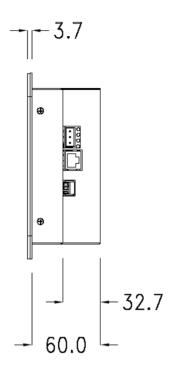

# Products side with KNX board (Konnex)

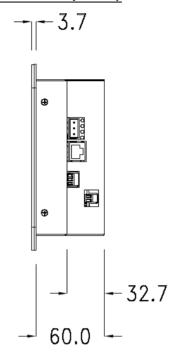

Wall box

ESA supplies the wall box (order code: YB500) for fixing the terminal :

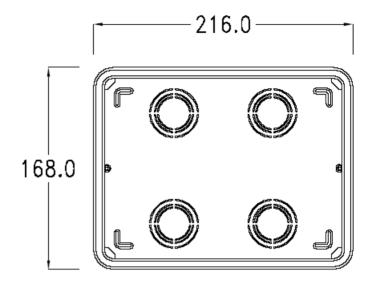

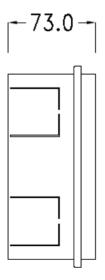

#### Panel mounting

After having inserted the wall box in the wall following the instruction of the installation sheet of the boxes, proceed with the wiring and fixing of the terminal following the instructions on the installation sheet of the terminal.

For fixing use appropriate screws contained in the terminal packing kit :

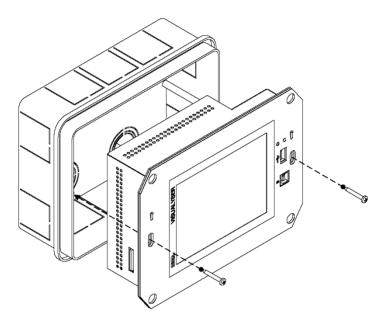

#### **Plates**

The Visualyser line has a design studied to make the ESA terminals a valid technological mean and a excellent furniture, thanks to the design of the interchangeable plates. The plate is easily, quickly and reliably applied to the terminal using magnets (for further details consult the installation sheet of the plates):

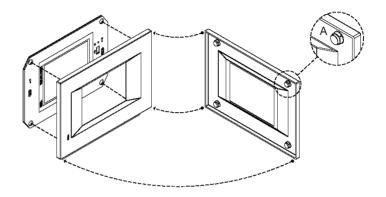

The plates made available by ESA are divided into the following lines :

- Classic
- Prime
- Vogue
- Bold

For the terminal described in this chapter, ESA supplies the "Classic", "Prime" and "Vogue" lines plates, for further information (materials, colours, etc...) regarding the lines of the plates, consult the information brochure.

# Plate Assembly Vertical assembly

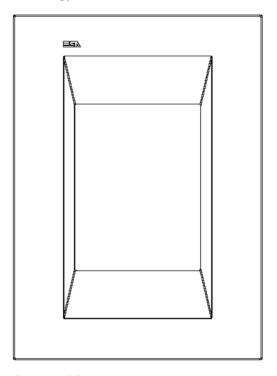

# Horizontal assembly

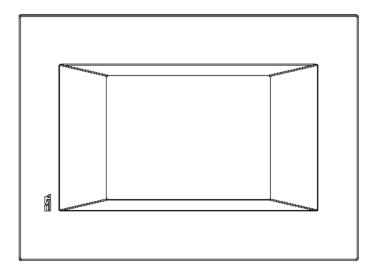

Plate dimensions

# Front (Classic line plate)

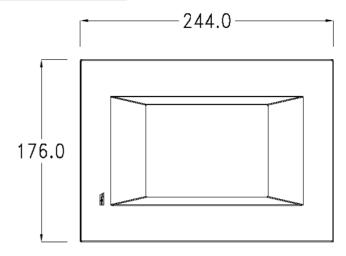

# Side (Classic line plate)

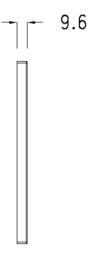

# Front (Prime line plate)

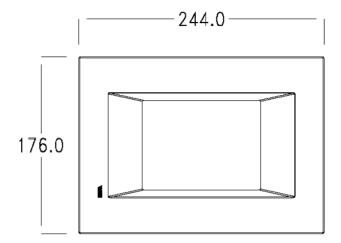

# Side (Prime line plate)

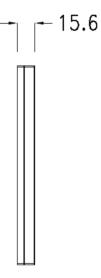

Front (Vogue line plate)

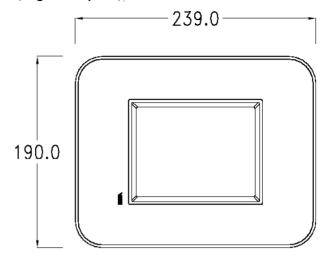

# Side (Vogue line plate)

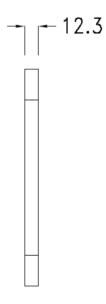

#### Order codes

For the terminal described in this chapter, the codes of the purchasable plates are the following:

YC5LFXXXXXXX (Classic line) YC5LSXXXXXXX (Prime line) YC5TRXXXXXXX (Vogue line)

#### Service page

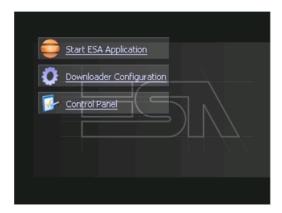

Service page to which access is gained by inserting a button in the project (exit runtime).

- Start ESA Application performs the project runtime
- Download configuration opens the download configuration
- Control Panel opens the control panel

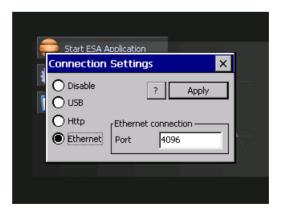

By clicking on downloader configurator the connection settings can be configured

- Disable disables the connection with the terminal

- USB enables the USB connection with the terminal
- Http enables the ethernet connection with the terminal through an http protocol
- Ethernet enables the ethernet connection with the terminal and allows configuring the port.

#### Control panel

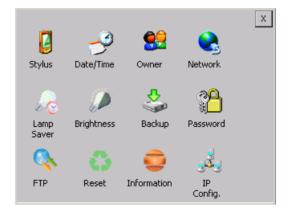

By clicking on each of these icons access is gained to the terminal configuration.

## **Stylus**

The terminal uses a resistant type sensitive glass, for this type of glass to function correctly requires a calibration procedure (the terminal is supplied already calibrated), meaning the resistant area of the glass must be suitable to the visual area of the display.

If it is necessary to repeat the calibration procedure, it is possible to do so by following the instructions below.

The procedure requires great attention because the precision of the keys' area depends from the calibration.

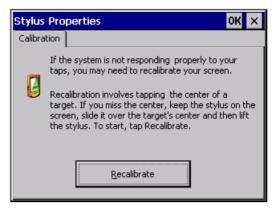

From the control panel click on the stylus icon and, subsequently, the following screens are displayed on the recalibrate key. Touch the screen near the crosses that appear on the screen.

Step 1: touch the screen near the crosses

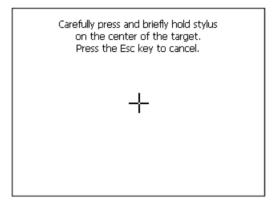

Step 2: touch the screen near the crosses

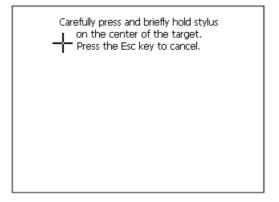

Step 3: touch the screen near the crosses

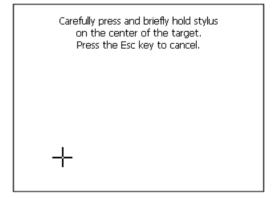

Step 4: touch the screen near the crosses

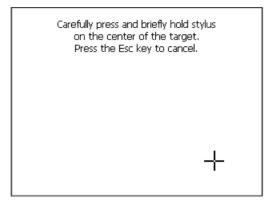

Step 5: touch the screen near the crosses

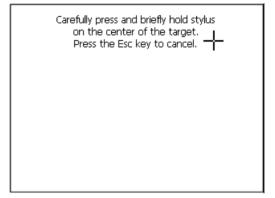

Step 6 Touch anywhere on the screen to end calibration.

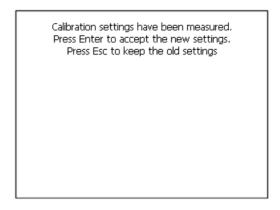

The terminal returns to the initial page, by clicking on ok calibration is confirmed.

#### Date/Time

From here it is possible to amend: date, time and time zone. By enabling the "automatically adjust clock for daylight saving" check, the time is automatically updated at BST or GMT.

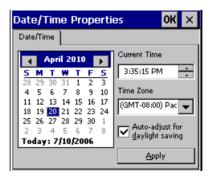

#### <u>Owner</u>

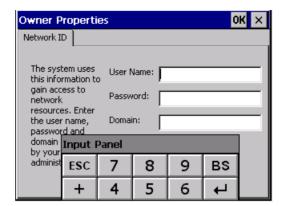

This information is used by Windows CE to access the network resources.

Username: enter the user name to access the network Password: enter the password to access the network Domain: enter the domain to access the network

In case the above data is unknown, contact the network administrator.

#### Network

#### IP address

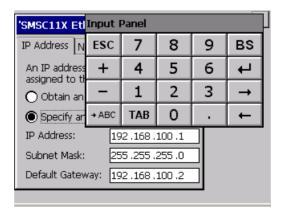

Obtain an IP address via DHCP: by selecting this option, an IP address is automatically obtained (ensure that the DHCP server is enabled on the network)

Specify an IP address: by selecting this option the parameters must be entered manually (IP Address, Subnet Mask, Default Gateway)

In case the above data is unknown, contact the network administrator.

#### Name servers

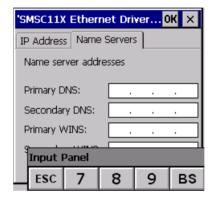

If necessary, the parameters relating to the relative DNS or AL WINS must be entered

In case the above data is unknown, contact the network administrator.

#### Lamp Saver

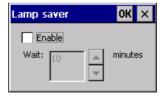

By enabling the Lamp Saver, the lamp switches off after a time set in the Wait box.

# **Brightness**

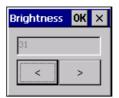

The Brightness allows regulating the brightness of the display lamp.

## **Backup**

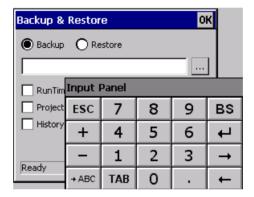

A backup copy of the components chosen through ticking can be made from here: Runtime, Project, History. It is essential to tick at least one of the components to be exported and choose a path where to save the file. The restore can be done for all exported components or through ticking, choose the component or components for which restore is to be carried out.

## **Password**

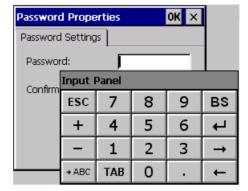

The Password option allows assigning a password to the terminal.

The password is requested (not compulsorily) during the use of the "Remote Desktop" application.

## **FTP**

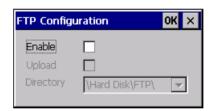

The "FTP" acronym means "Files Transfer Protocol". It gives the user the possibility to enable and disable the "FTP Server" service of the panel from any other device (PC,XS,IT,YT) connected to the network.

This function is very useful when it is necessary to write, cancel or modify data on the terminal easily from a remote access

Selecting the "Enable" option, the "FTP" folder sharing service in the "Hard Disk" directory is enabled :

#### Reset

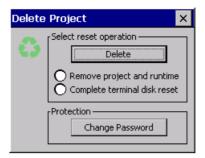

"Reset" is an application of the terminal control panel which allows to cancel all that been transferred onto the Hard Disk. Selecting the "Enable" option, the "FTP" folder sharing service in the "Hard Disk" directory is enabled.

The user can choose from 2 options:

- -"Remove project and runtime" -> choosing this option, both the project and the runtime that have been transferred from Polymath onto the terminal will be cancelled.
- -"Complete terminal disk reset" -> choosing this option, the whole content of the "Hard Disk" folder will be cancelled, with the exception of the files that are essential for operating the terminal.

#### Information

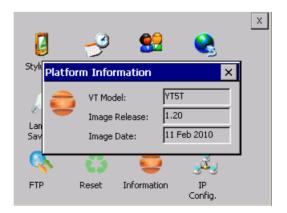

Chapter 7

## YT5T Visualyser

Information regarding the panel is displayed, which: terminal model, revision of the Windows CE image and the image date.

# **IP Config**

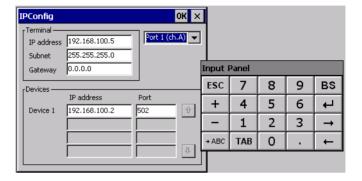

By clicking on the "IP Config" icon, the mask displaying the IP Address of the terminal and IP Address (or IP Addresses) of the devices connected via Ethernet will appear.

The function "IP Config" is useful in that it is possible to change the addresses of the devices without having to use the POLYMATH configuration software (very useful operation during the system's start-up).

By using the appropriate key "Input Panel", the user can carry out any variations to the IP addresses of the devices directly from the ESA terminal.

# **8.** YT7T Visualyser

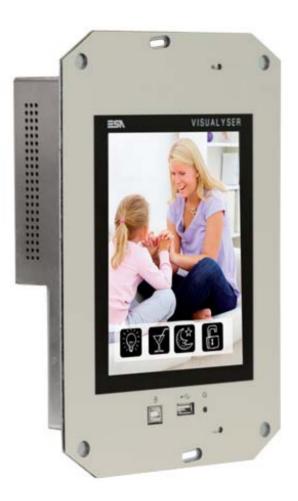

# Technical features

The table below lists the main technical features of the product in question.

| Display                       | YT7T                          |  |  |  |  |
|-------------------------------|-------------------------------|--|--|--|--|
| Type                          | Graphic LCD TFT               |  |  |  |  |
| Colors/levels                 | 65.536 colors                 |  |  |  |  |
| Size                          | 65.536 colors<br>7.5"         |  |  |  |  |
| Touch screen                  | Analog                        |  |  |  |  |
| Resolution (landscape)        | 640 x 480                     |  |  |  |  |
| Brightness                    | 350 cd/m²                     |  |  |  |  |
| Backlight                     | CCFL                          |  |  |  |  |
| System                        |                               |  |  |  |  |
| Runtime                       | Polymath EZbuilder / MyVision |  |  |  |  |
| RAM                           | 64 MB                         |  |  |  |  |
| Flash memory                  | 32 MB                         |  |  |  |  |
| CPU type                      | Intel PXA270                  |  |  |  |  |
| CPU clock                     | 520MHz                        |  |  |  |  |
| Interfaces                    |                               |  |  |  |  |
| First integrated port         | RS-485                        |  |  |  |  |
| Second integrated port        | KNX (optional)                |  |  |  |  |
| USB Host port                 | USB Host 1.1 (frontal)        |  |  |  |  |
| USB Device port               | USB Device 1.1 (frontal)      |  |  |  |  |
| Slot CardBus                  | SD/MMC                        |  |  |  |  |
| Network                       | Ethernet 10/100 Mbit          |  |  |  |  |
| Dimensions                    |                               |  |  |  |  |
| External (mm) (W x H x D)     | 290 x 196 x 65                |  |  |  |  |
| Technical data                |                               |  |  |  |  |
| Power supply                  | 1832 Vcc                      |  |  |  |  |
| Consumption (24 Vcc)          | ~ 10 W                        |  |  |  |  |
| Protection level (with cover) | IP 40 (frontal)               |  |  |  |  |
| Operating temperature         | 0+50 °C                       |  |  |  |  |
| Storage temperature           | -20+65°C                      |  |  |  |  |
| Humidity (non condensing)     | 85%                           |  |  |  |  |
| Certifications                | CE, cULus                     |  |  |  |  |
| Wall box                      |                               |  |  |  |  |
| Dimensions (mm) (W x H x D)   | 267 x 205 x 72                |  |  |  |  |

### **Product codes**

The purchase codes with possible configurations of the product are given in the following table :

| Product codes                       |          |
|-------------------------------------|----------|
| VISUALYSER (standard configuration) | YT7T1010 |
| VISUALYSER with Konnex port         | YT7T1210 |
| Wall box                            | YB700    |

## Front

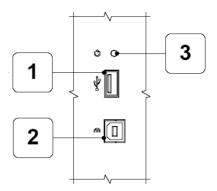

| 1 | Porta seriale USB                                 | 3 | Pulsante di reset |
|---|---------------------------------------------------|---|-------------------|
|   | USB port                                          |   | Reset button      |
|   | Port USB                                          |   | Bouton de reset   |
|   | USB-Schnittstelle                                 |   | Reset-Taste       |
|   | Puerto USB                                        |   | Tecla de reset    |
| 2 | Porta seriale per il trasferimento del progetto   |   |                   |
|   | Serial port to transfer the project               |   |                   |
|   | Port sériel pour le transfert du projet           |   |                   |
|   | Serielle Schnittstelle für die Projektübertragung |   |                   |
|   | Puerto serie para la trasferencia del provecto    |   |                   |

# Vertical assembly

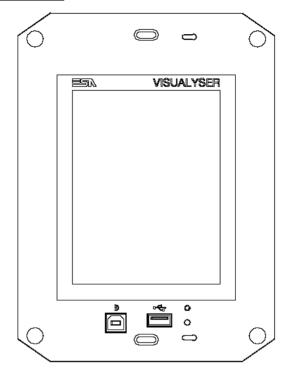

# Horizontal assembly

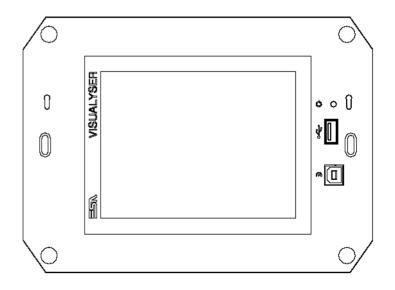

#### Rear

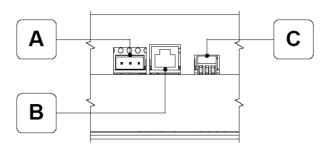

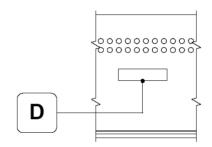

| Г | Α | Connettore di alimentazione          | С | R\$485                                                               |
|---|---|--------------------------------------|---|----------------------------------------------------------------------|
|   |   | Power supply connector               |   | Porta seriale per la comunicazione con altri dispositivi             |
|   |   | Connecteur d'alimentation            |   | Serial port for communicating with other devices                     |
|   |   | Anschluß für die Spannungsversorgung |   | Port sériel pour la communication avec autre dispositifs             |
|   |   | Conector de alimentación             |   | Serielle Schnittstelle für die Kommunikation mit anderen Komponenten |
|   |   |                                      |   | Puerto serie para la comunicación con otros dispositivos             |
| Г | В | ETH 10/100                           | D | SD/MMC (Push-Push System)                                            |
|   |   | Ethernet 10/100 Mbit - Rj45          |   | Premere per inserire / Premere per estrarre                          |
|   |   | Ethernet 10/100 Mbit - Rj45          |   | Push-in / Push-out                                                   |
|   |   | Ethernet 10/100 Mbit - Rj45          |   | Pousser pour insérer / Pousser pour extraire                         |
|   |   | Ethernet 10/100 Mbit - Rj45          |   | Drücken - Karte einfügen / Drücken - Karte entnehmen                 |
|   |   | Ethernet 10/100 Mbit - Ri45          |   | Se inserta apretando / Se extrae apretando                           |

Products rear with KNX board (Konnex)

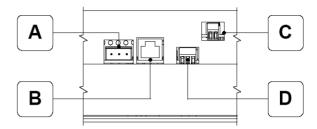

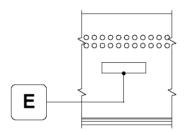

| A | Connettore di alimentazione Power supply connector Connecteur d'alimentation Anschluß für die Spannungsversorgung Conector de alimentación                                         | D | RS485 Porta seriale per la comunicazione con altri dispositivi Serial port for communicating with other devices Port seriel pour la communication avec autre dispositifs Seriele Schristselle für die Kommunikation mit anderen Komponenten Puerto serie para la comunicación con otros dispositivos |
|---|----------------------------------------------------------------------------------------------------|---|----------------------------------------------------------------------------------------------------|
| В | ETH 10/100 Ethernet 10/100 Mbit - RJ45 Ethernet 10/100 Mbit - RJ45 Ethernet 10/100 Mbit - RJ45 Ethernet 10/100 Mbit - RJ45 Ethernet 10/100 Mbit - RJ45 Ethernet 10/100 Mbit - RJ45 | E | SD/MMC (Push-Push System) Premere per inserire / Premere per estrarre Push-in / Push-out Pousser pour inserer / Pousser pour extraire Drücken - Karte einfügen / Drücken - Karte enthehmen Se inserta appretando / Se extrae appretando                                                              |
| С | KNX (opzionale / optional / option / option / opcion) Porta seriale KONNEX. KONNEX serial port. Port sériel KONNEX. KONNEX - Schnittstelle. Puerto serie KONNEX.                   |   |                                                                                                    |

Drilling template

Front

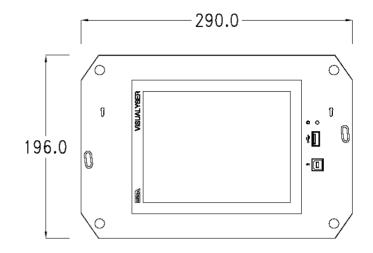

Rear

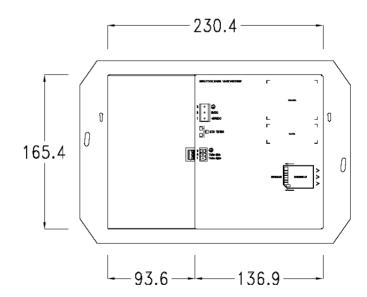

Side

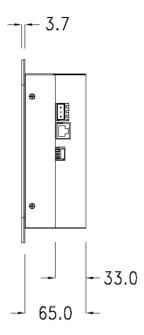

# Products side with KNX board (Konnex)

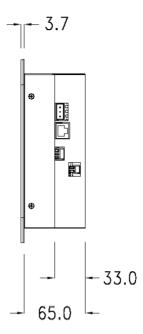

Wall box

ESA supplies the wall box (order code: YB700) for fixing the terminal:

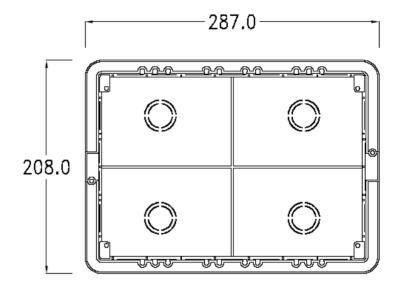

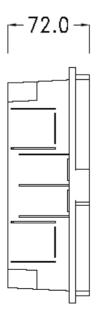

#### Panel mounting

After having inserted the wall box in the wall following the instruction of the installation sheet of the boxes, proceed with the wiring and fixing of the terminal following the instructions on the installation sheet of the terminal.

For fixing use appropriate screws contained in the terminal packing  ${\it kit}$ :

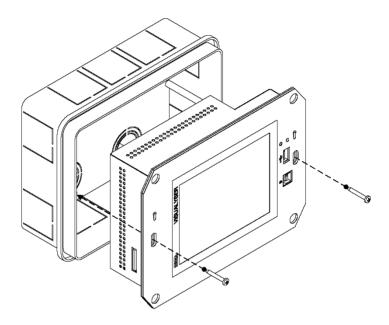

#### **Plates**

The Visualyser line has a design studied to make the ESA terminals a valid technological mean and a excellent furniture, thanks to the design of the interchangeable plates. The plate is easily, quickly and reliably applied to the terminal using magnets (for further details consult the installation sheet of the plates):

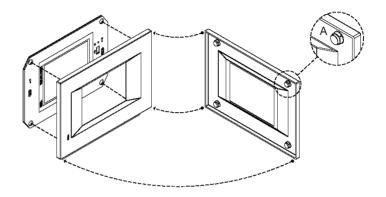

The plates made available by ESA are divided into the following lines :

- Classic
- Prime
- Voque
- Bold

For the terminal described in this chapter, ESA supplies the "Prime", "Vogue" and "Bold" lines plates, for further information (materials, colours, etc...) regarding the lines of the plates, consult the information brochure.

## Plate Assembly Vertical assembly

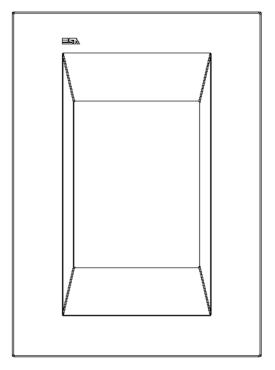

## Horizontal assembly

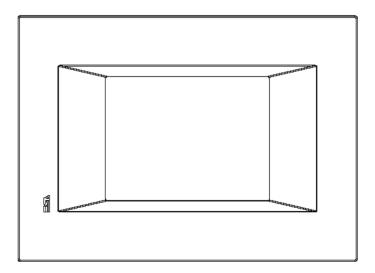

Plate dimensions

Front (Prime line plate)

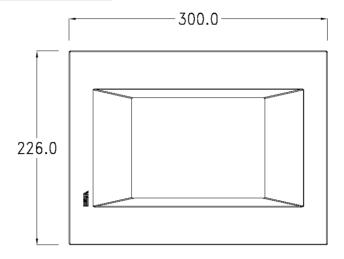

## Side (Prime line plate)

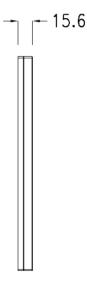

### Front (Vogue line plate)

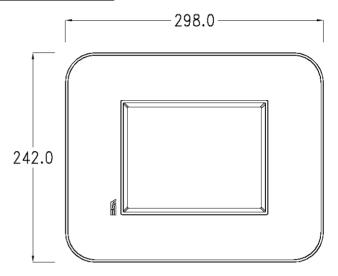

## Side (Vogue line plate)

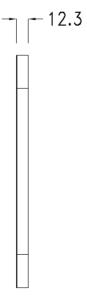

### Front (Bold line plate)

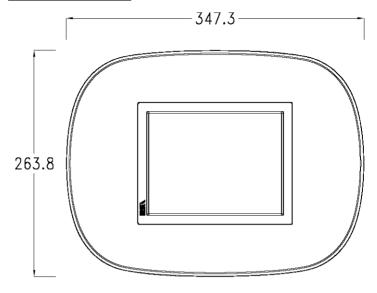

## Side (Bold line plate)

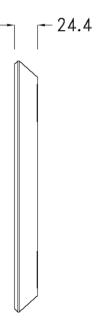

## Codici ordinazione

For the terminal described in this chapter, the codes of the purchasable plates are the following:

YC7LSXXXXXXX (Prime line) YC7MNXXXXXXX (Bold line) YC7TRXXXXXXXX (Vogue line)

## Pagina di servizio

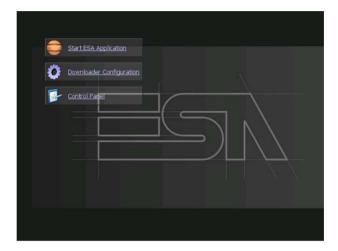

Service page to which access is gained by inserting a button in the project (exit runtime).

- Start ESA Application performs the project runtime
- Download configuration opens the download configuration
- Control Panel opens the control panel

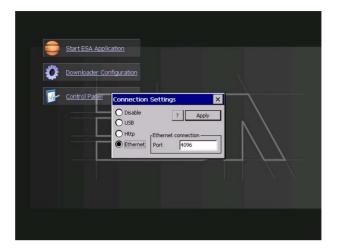

By clicking on downloader configurator the connection settings can be configured

- Disable disables the connection with the terminal
- USB enables the USB connection with the terminal
- Http enables the ethernet connection with the terminal through an http protocol
- Ethernet enables the ethernet connection with the terminal and allows configuring the port.

### Control panel

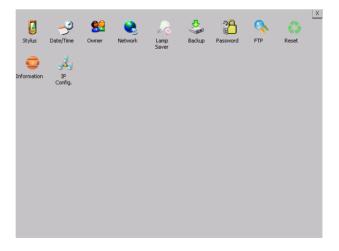

By clicking on each of these icons access is gained to the terminal configuration.

### **Stylus**

The terminal uses a resistant type sensitive glass, for this type of glass to function correctly requires a calibration procedure (the terminal is supplied already calibrated), meaning the resistant area of the glass must be suitable to the visual area of the display.

If it is necessary to repeat the calibration procedure, it is possible to do so by following the instructions below.

The procedure requires great attention because the precision of the keys' area depends from the calibration.

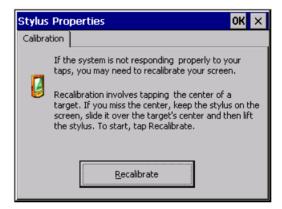

From the control panel click on the stylus icon and, subsequently, the following screens are displayed on the recalibrate key. Touch the screen near the crosses that appear on the screen.

Step 1: touch the screen near the crosses

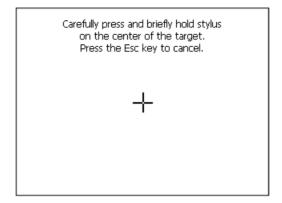

Step 2: touch the screen near the crosses

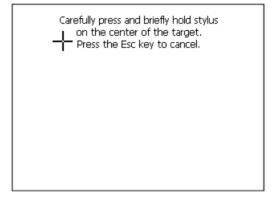

Step 3: touch the screen near the crosses

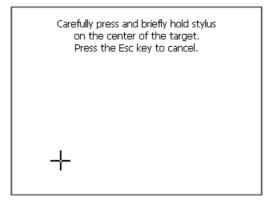

Step 4: touch the screen near the crosses

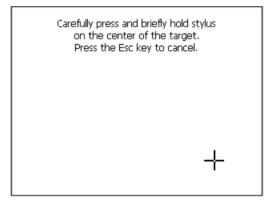

Step 5: touch the screen near the crosses

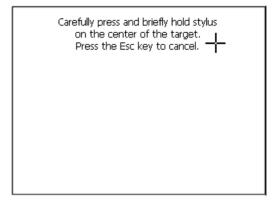

Step 6
Touch anywhere on the screen to end calibration.

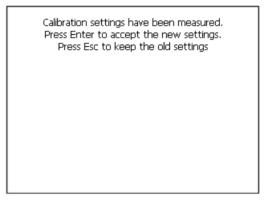

The terminal returns to the initial page, by clicking on ok calibration is confirmed.

### Date/Time

From here it is possible to amend: date, time and time zone. By enabling the "automatically adjust clock for daylight saving" check, the time is automatically updated at BST or GMT.

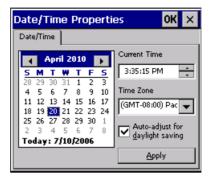

### Owner

Owner Properties 0K × Network ID The system uses User Name: this information to gain access to Password: network resources. Enter the user name, Domain: password and domain Input Panel by your administ 7 8 9 BS ESC 5 4 6

This information is used by Windows CE to access the network resources.

Username: enter the user name to access the network Password: enter the password to access the network Domain: enter the domain to access the network

In case the above data is unknown, contact the network administrator.

#### Network

#### IP address

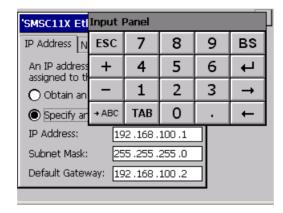

Obtain an IP address via DHCP: by selecting this option, an IP address is automatically obtained (ensure that the DHCP server is enabled on the network)

Specify an IP address: by selecting this option the parameters must be entered manually (IP Address, Subnet Mask, Default Gateway)

In case the above data is unknown, contact the network administrator.

### Name servers

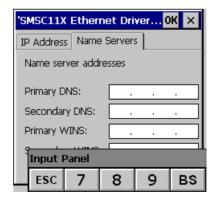

If necessary, the parameters relating to the relative DNS or AL WINS must be entered

In case the above data is unknown, contact the network administrator.

### Lamp Saver

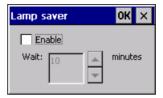

By enabling the Lamp Saver, the lamp switches off after a time set in the Wait box.

### **Brightness**

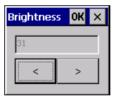

The Brightness allows regulating the brightness of the display lamp.

### **Backup**

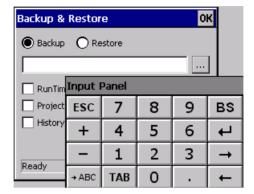

A backup copy of the components chosen through ticking can be made from here: Runtime, Project, History.

It is essential to tick at least one of the components to be exported and choose a path where to save the file.

The restore can be done for all exported components or through ticking, choose the component or components for which restore is to be carried out.

#### **Password**

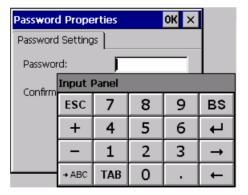

The Password option allows assigning a password to the terminal.

The password is requested (not compulsorily) during the use of the "Remote Desktop" application.

### **FTP**

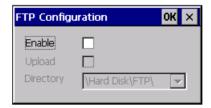

The "FTP" acronym means "Files Transfer Protocol". It gives the user the possibility to enable and disable the "FTP Server" service of the panel from any other device (PC,XS,IT,YT) connected to the network.

This function is very useful when it is necessary to write, cancel or modify data on the terminal easily from a remote access.

Selecting the "Enable" option, the "FTP" folder sharing service in the "Hard Disk" directory is enabled :

### Reset

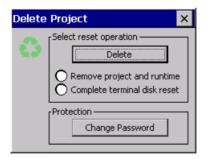

"Reset" is an application of the terminal control panel which allows to cancel all that been transferred onto the Hard Disk. Selecting the "Enable" option, the "FTP" folder sharing service in the "Hard Disk" directory is enabled.

The user can choose from 2 options:

-"Remove project and runtime" -> choosing this option, both the project and the runtime that have been transferred from Polymath onto the terminal will be cancelled.

-"Complete terminal disk reset" -> choosing this option, the whole content of the "Hard Disk" folder will be cancelled, with the exception of the files that are essential for operating the terminal.

### Information

.

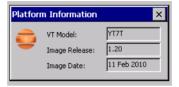

Information regarding the panel is displayed, which: terminal model, revision of the Windows CE image and the image date.

### **IP Config**

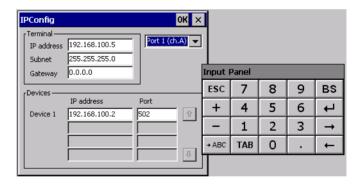

By clicking on the "IP Config" icon, the mask displaying the IP Address of the terminal and IP Address (or IP Addresses) of the devices connected via Ethernet will appear.

The function "IP Config" is useful in that it is possible to change the addresses of the devices without having to use the POLYMATH configuration software (very useful operation during the system's start-up).

By using the appropriate key "Input Panel", the user can carry out any variations to the IP addresses of the devices directly from the ESA terminal.

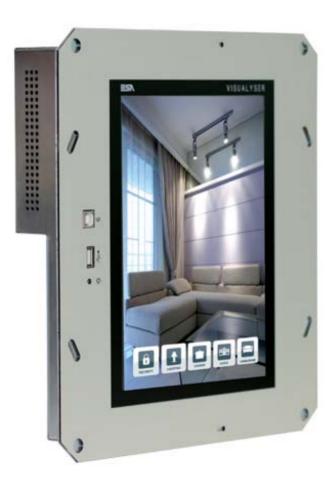

## Technical features

The table below lists the main technical features of the product in question.

| Display                       | YTAT                               |  |  |  |  |
|-------------------------------|------------------------------------|--|--|--|--|
| Type                          | Graphic LCD TFT                    |  |  |  |  |
| Colors/levels                 | 65.536 colors                      |  |  |  |  |
| Size                          | 10.4"                              |  |  |  |  |
| Touch screen                  | Analog                             |  |  |  |  |
| Resolution (landscape)        | 640 x 480                          |  |  |  |  |
| Brightness                    | 380 cd/m²                          |  |  |  |  |
| Backlight                     | CCFL                               |  |  |  |  |
| Dacklight                     | CCTE                               |  |  |  |  |
| System                        |                                    |  |  |  |  |
| Runtime                       | Polymath EZbuilder / MyVision      |  |  |  |  |
| RAM                           | 64 MB                              |  |  |  |  |
| Flash memory                  | 32 MB                              |  |  |  |  |
| CPU type                      | Intel PXA270                       |  |  |  |  |
| CPU clock                     | 520MHz                             |  |  |  |  |
| Interfaces                    |                                    |  |  |  |  |
| First integrated port         | RS-485                             |  |  |  |  |
| Second integrated port        | KNX (optional)                     |  |  |  |  |
| USB Host port                 | USB Host 1.1 (frontal)             |  |  |  |  |
| USB Device port               | USB Device 1.1 (frontal)<br>SD/MMC |  |  |  |  |
| Slot CardBus                  |                                    |  |  |  |  |
| Network                       | Ethernet 10/100 Mbit               |  |  |  |  |
| Dimensions                    |                                    |  |  |  |  |
| External (mm) (W x H x D)     | 314 x 294 x 64                     |  |  |  |  |
| Technical data                |                                    |  |  |  |  |
| Power supply                  | 1832 Vcc                           |  |  |  |  |
| Consumption (24 Vcc)          | ~ 13 W                             |  |  |  |  |
| Protection level (with cover) | IP 40 (frontal)                    |  |  |  |  |
| Operating temperature         | 0+50 °C                            |  |  |  |  |
| Storage temperature           | -20+65°C                           |  |  |  |  |
| Humidity (non condensing)     | 85%                                |  |  |  |  |
| Certifications                | CE, cULus                          |  |  |  |  |
| Wall box                      |                                    |  |  |  |  |
| Dimensions (mm) (W x H x D)   | 318 x 288 x 73                     |  |  |  |  |

### **Product codes**

The purchase codes with possible configurations of the product are given in the following table :

| Product codes                       |          |
|-------------------------------------|----------|
| VISUALYSER (standard configuration) | YTAT1010 |
| VISUALYSER with Konnex port         | YTAT1210 |
| Wall box                            | YBA00    |

### Front

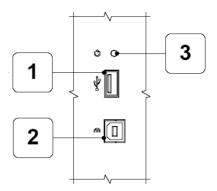

| 1 | Porta seriale USB                                 | 3 | Pulsante di reset |
|---|---------------------------------------------------|---|-------------------|
|   | USB port                                          |   | Reset button      |
|   | Port USB                                          |   | Bouton de reset   |
|   | USB-Schnittstelle                                 |   | Reset-Taste       |
|   | Puerto USB                                        |   | Tecla de reset    |
| 2 | Porta seriale per il trasferimento del progetto   |   |                   |
|   | Serial port to transfer the project               |   |                   |
|   | Port sériel pour le transfert du projet           |   |                   |
|   | Serielle Schnittstelle für die Projektübertragung |   |                   |
|   | Puerto serie para la trasferencia del provecto    |   |                   |

## Vertical assembly

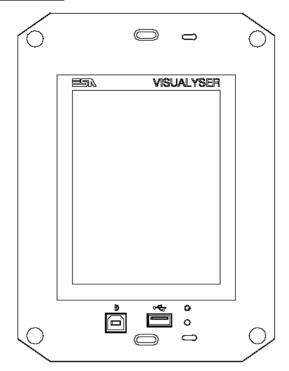

## Horizontal assembly

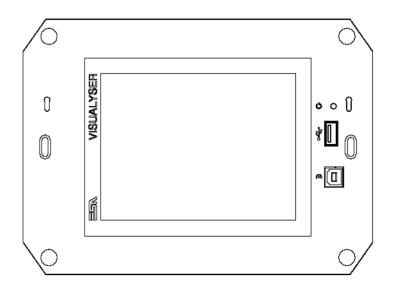

### Rear

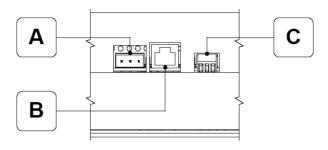

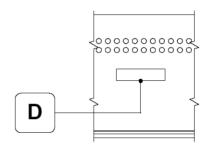

| Ī   | Α | Connettore di alimentazione          | С | R\$485                                                               |
|-----|---|--------------------------------------|---|----------------------------------------------------------------------|
|     |   | Power supply connector               |   | Porta seriale per la comunicazione con altri dispositivi             |
|     |   | Connecteur d'alimentation            |   | Serial port for communicating with other devices                     |
|     |   | Anschluß für die Spannungsversorgung |   | Port sériel pour la communication avec autre dispositifs             |
|     |   | Conector de alimentación             |   | Serielle Schnittstelle für die Kommunikation mit anderen Komponenten |
|     |   |                                      |   | Puerto serie para la comunicación con otros dispositivos             |
|     | В | ETH 10/100                           | D | SD/MMC (Push-Push System)                                            |
|     |   | Ethernet 10/100 Mbit - Rj45          |   | Premere per inserire / Premere per estrarre                          |
|     |   | Ethernet 10/100 Mbit - Rj45          |   | Push-in / Push-out                                                   |
|     |   | Ethernet 10/100 Mbit - Rj45          |   | Pousser pour insérer / Pousser pour extraire                         |
|     |   | Ethernet 10/100 Mbit - Rj45          |   | Drücken - Karte einfügen / Drücken - Karte entnehmen                 |
| - 1 |   | Ethernet 10/100 Mbit - Ri45          |   | Se inserta apretando / Se extrae apretando                           |

Products rear with KNX board (Konnex)

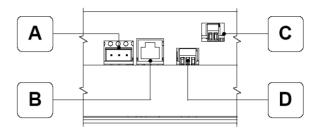

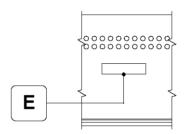

| A | Connettore di alimentazione Power supply connector Connecteur d'alimentation Anschluß für die Spannungsversorgung Conector de alimentación                                         | D | RS485 Porta seriale per la comunicazione con altri dispositivi Serial port for communicating with other devices Port seriel pour la communication avec autre dispositifs Seriella Schnitzstelle für die Kommunikation mit anderen Komponenten Puerto serie para la comunicación con otros dispositivos |
|---|----------------------------------------------------------------------------------------------------|---|----------------------------------------------------------------------------------------------------|
| В | ETH 10/100 Ethernet 10/100 Mbit - RJ45 Ethernet 10/100 Mbit - RJ45 Ethernet 10/100 Mbit - RJ45 Ethernet 10/100 Mbit - RJ45 Ethernet 10/100 Mbit - RJ45 Ethernet 10/100 Mbit - RJ45 | E | SD/MMC (Push-Push System) Premere per inserire / Premere per estrarre Push-in / Push-out Pousser pour inserer / Pousser pour extraire Drücken - Karte einfügen / Drücken - Karte enthehmen Se inserta appretando / Se extrae appretando                                                                |
| С | KNX (opzionale / optional / option / option / opcion) Porta seriale KONNEX. KONNEX serial port. Port sériel KONNEX. KONNEX - Schnittstelle. Puerto serie KONNEX.                   |   |                                                                                                    |

Visualyser - Hardware Manual - rev. 1.00

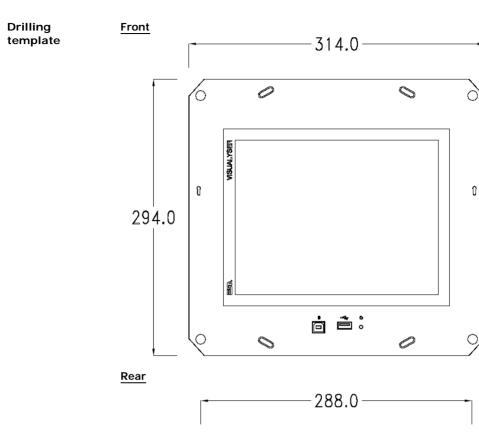

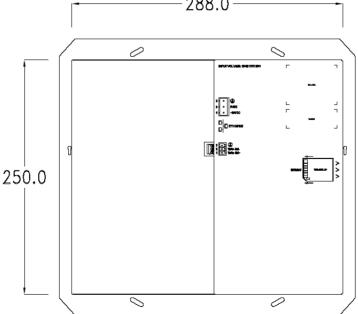

Side

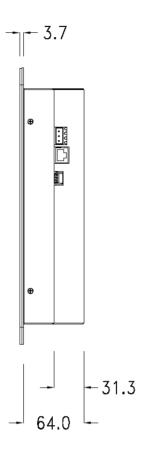

## Products side with KNX board (Konnex)

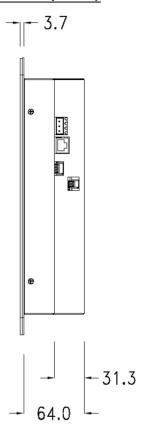

Wall box

ESA supplies the wall box (order code: YBA00) for fixing the terminal :

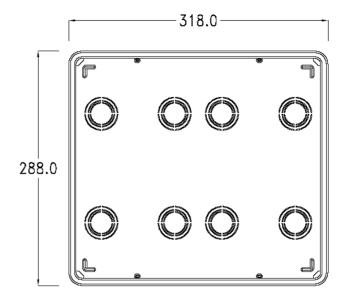

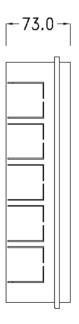

### Panel mounting

After having inserted the wall box in the wall following the instruction of the installation sheet of the boxes, proceed with the wiring and fixing of the terminal following the instructions on the installation sheet of the terminal.

For fixing use appropriate screws contained in the terminal packing  $\mbox{kit}:$ 

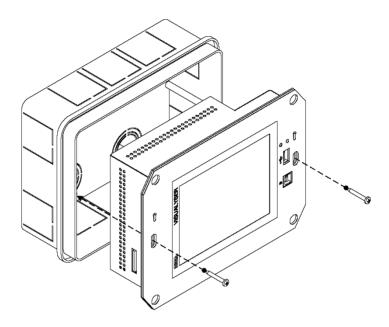

#### **Plates**

The Visualyser line has a design studied to make the ESA terminals a valid technological mean and a excellent furniture, thanks to the design of the interchangeable plates. The plate is easily, quickly and reliably applied to the terminal using magnets (for further details consult the installation sheet of the plates):

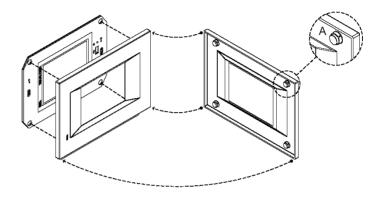

The plates made available by ESA are divided into the following lines:

- Classic
- Prime
- Vogue
- Bold

For the terminal described in this chapter, ESA supplies the "Prime", "Vogue" and "Bold" lines plates, for further information (materials, colours, etc...) regarding the lines of the plates, consult the information brochure.

## Plate Assembly Vertical assembly

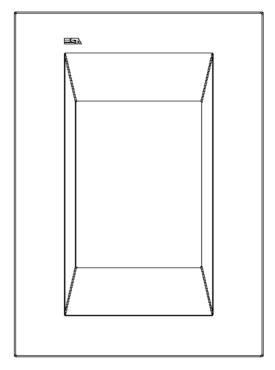

## Horizontal assembly

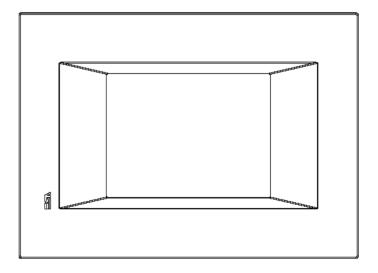

Plate dimensions

## Front (Prime line plate)

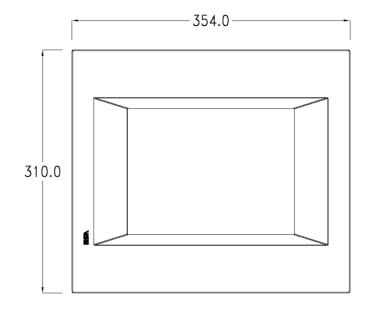

## Side (Prime line plate)

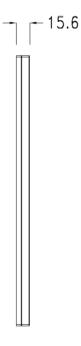

### Front (Vogue line plate)

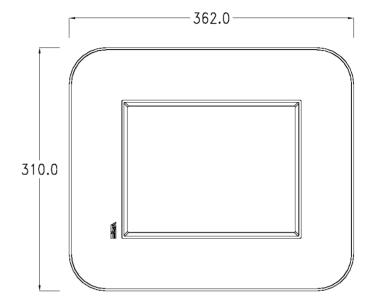

## Side (Vogue line plate)

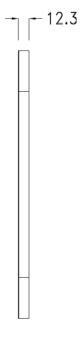

### Front (Bold line plate)

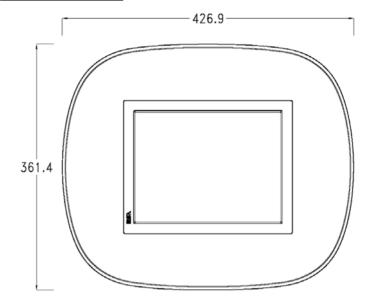

## Side (Bold line plate)

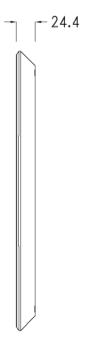

## Codici ordinazione

For the terminal described in this chapter, the codes of the purchasable plates are the following:

YC7LSXXXXXXX (Prime line) YC7MNXXXXXXX (Bold line) YC7TRXXXXXXX (Vogue line)

## Pagina di servizio

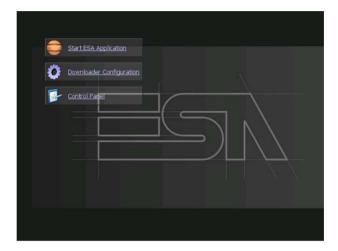

Service page to which access is gained by inserting a button in the project (exit runtime).

- Start ESA Application performs the project runtime
- Download configuration opens the download configuration
- Control Panel opens the control panel

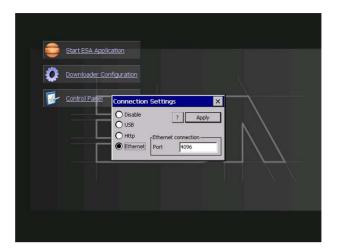

By clicking on downloader configurator the connection settings can be configured

- Disable disables the connection with the terminal
- USB enables the USB connection with the terminal
- Http enables the ethernet connection with the terminal through an http protocol
- Ethernet enables the ethernet connection with the terminal and allows configuring the port.

#### Control panel

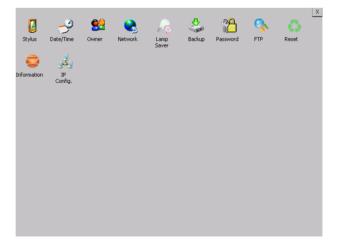

By clicking on each of these icons access is gained to the terminal configuration.

### **Stylus**

The terminal uses a resistant type sensitive glass, for this type of glass to function correctly requires a calibration procedure (the terminal is supplied already calibrated), meaning the resistant area of the glass must be suitable to the visual area of the display.

If it is necessary to repeat the calibration procedure, it is possible to do so by following the instructions below.

The procedure requires great attention because the precision of the keys' area depends from the calibration.

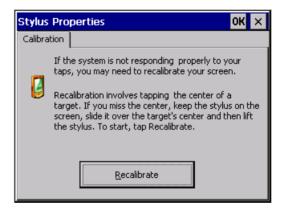

From the control panel click on the stylus icon and, subsequently, the following screens are displayed on the recalibrate key. Touch the screen near the crosses that appear on the screen.

Step 1: touch the screen near the crosses

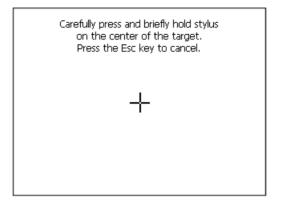

Step 2: touch the screen near the crosses

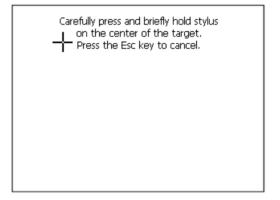

Step 3: touch the screen near the crosses

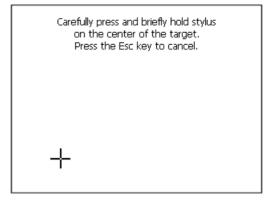

Step 4: touch the screen near the crosses

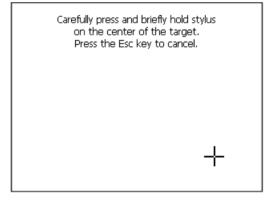

Step 5: touch the screen near the crosses

# YTAT Visualyser

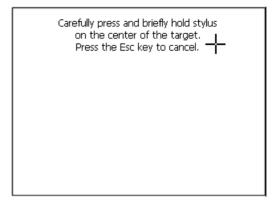

Step 6 Touch anywhere on the screen to end calibration.

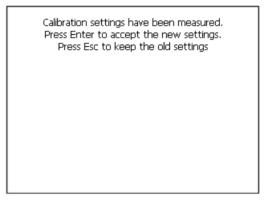

The terminal returns to the initial page, by clicking on ok calibration is confirmed.

#### Date/Time

From here it is possible to amend: date, time and time zone. By enabling the "automatically adjust clock for daylight saving" check, the time is automatically updated at BST or GMT.

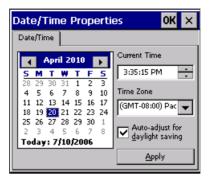

#### Owner

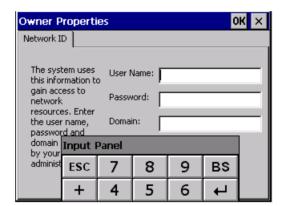

This information is used by Windows CE to access the network resources.

Username: enter the user name to access the network Password: enter the password to access the network Domain: enter the domain to access the network

In case the above data is unknown, contact the network administrator.

#### YTAT Visualyser

#### Network

#### IP address

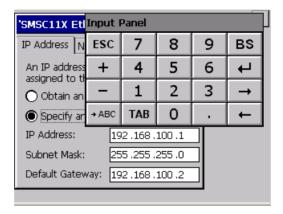

Obtain an IP address via DHCP: by selecting this option, an IP address is automatically obtained (ensure that the DHCP server is enabled on the network)

Specify an IP address: by selecting this option the parameters must be entered manually (IP Address, Subnet Mask, Default Gateway)

In case the above data is unknown, contact the network administrator.

#### Name servers

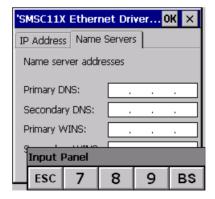

If necessary, the parameters relating to the relative DNS or AL WINS must be entered

In case the above data is unknown, contact the network administrator.

#### Lamp Saver

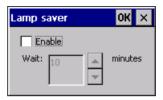

By enabling the Lamp Saver, the lamp switches off after a time set in the Wait box.

### **Brightness**

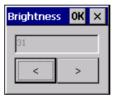

The Brightness allows regulating the brightness of the display lamp.

#### YTAT Visualyser

#### **Backup**

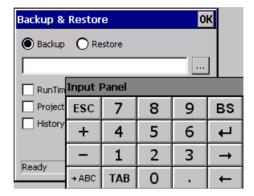

A backup copy of the components chosen through ticking can be made from here: Runtime, Project, History.

It is essential to tick at least one of the components to be exported and choose a path where to save the file.

The restore can be done for all exported components or through ticking, choose the component or components for which restore is to be carried out.

#### **Password**

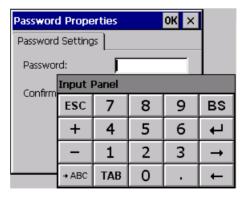

The Password option allows assigning a password to the terminal.

The password is requested (not compulsorily) during the use of the "Remote Desktop" application.

**FTP** 

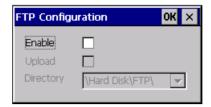

The "FTP" acronym means "Files Transfer Protocol". It gives the user the possibility to enable and disable the "FTP Server" service of the panel from any other device (PC,XS,IT,YT) connected to the network.

This function is very useful when it is necessary to write, cancel or modify data on the terminal easily from a remote access.

Selecting the "Enable" option, the "FTP" folder sharing service in the "Hard Disk" directory is enabled:

#### Reset

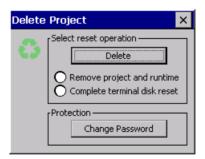

"Reset" is an application of the terminal control panel which allows to cancel all that been transferred onto the Hard Disk. Selecting the "Enable" option, the "FTP" folder sharing service in the "Hard Disk" directory is enabled.

The user can choose from 2 options:

- -"Remove project and runtime" -> choosing this option, both the project and the runtime that have been transferred from Polymath onto the terminal will be cancelled.
- -"Complete terminal disk reset" -> choosing this option, the whole content of the "Hard Disk" folder will be cancelled, with the exception of the files that are essential for operating the terminal.

#### YTAT Visualyser

#### Information

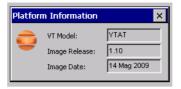

Information regarding the panel is displayed, which: terminal model, revision of the Windows CE image and the image date.

#### **IP Config**

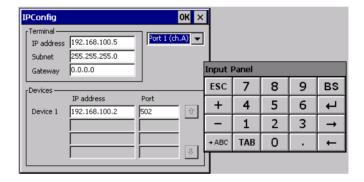

By clicking on the "IP Config" icon, the mask displaying the IP Address of the terminal and IP Address (or IP Addresses) of the devices connected via Ethernet will appear.

The function "IP Config" is useful in that it is possible to change the addresses of the devices without having to use the POLYMATH configuration software (very useful operation during the system's start-up).

By using the appropriate key "Input Panel", the user can carry out any variations to the IP addresses of the devices directly from the ESA terminal.

# 10. YXDT Visualyser

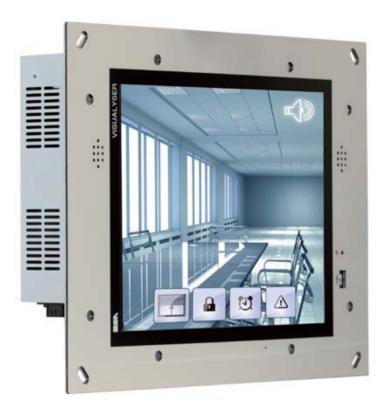

# **YXDT Visualyser**

#### Technical features

The table below lists the main technical features of the product in question.

| Display                          | YXD                                                                         |  |  |  |  |
|----------------------------------|-----------------------------------------------------------------------------|--|--|--|--|
| Dimension                        | 15"                                                                         |  |  |  |  |
| Technology                       | TFT                                                                         |  |  |  |  |
| Colors                           | 262,000                                                                     |  |  |  |  |
| Touch screen                     | Analogic (5 wires)                                                          |  |  |  |  |
| Backlight                        | CCFL (2 lamps)                                                              |  |  |  |  |
| Lamp life (min hours at 25°C)    | 50.000                                                                      |  |  |  |  |
| Resolution                       | 1024 x 768                                                                  |  |  |  |  |
| Brightness                       | 350 cd/m²                                                                   |  |  |  |  |
| Contrast                         | 700:1                                                                       |  |  |  |  |
| Vision angle                     | 140 horizzontal / 125 vertical                                              |  |  |  |  |
| Processor                        |                                                                             |  |  |  |  |
| CPU                              | Intel® Celeron M - 1GHz FANLESS                                             |  |  |  |  |
| System memory                    |                                                                             |  |  |  |  |
| RAM                              | 512 MB - 1 GB                                                               |  |  |  |  |
| Flash array (Compact flash)      | 1 GB - 2 GB                                                                 |  |  |  |  |
| Disk Drive                       |                                                                             |  |  |  |  |
| Hard disk                        | 160 GB Serial ATA                                                           |  |  |  |  |
| Solid State Disk (SSD)           | 8 GB Serial ATA                                                             |  |  |  |  |
| Interfaces                       |                                                                             |  |  |  |  |
| Serial port                      | 2 x RS232                                                                   |  |  |  |  |
| USB port                         | 5 x 2.0 (one frontal)                                                       |  |  |  |  |
| PS/2 keyboard port               | 1                                                                           |  |  |  |  |
| PS/2 mouse port                  | 1                                                                           |  |  |  |  |
| VGA port for external monitor    | 1                                                                           |  |  |  |  |
| Audio ports                      | Integrated Stereo Speakers and Microphone<br>MIC-IN and LINE-OUT connectors |  |  |  |  |
| Networks                         |                                                                             |  |  |  |  |
| Ethernet                         | Ethernet 10/100 Mbit                                                        |  |  |  |  |
| Dimensions                       |                                                                             |  |  |  |  |
| External (mm) (W x H x D)        | 452 x 342 x 76                                                              |  |  |  |  |
| Clock                            |                                                                             |  |  |  |  |
| Supercapacitor Hardware Clock    | With battery                                                                |  |  |  |  |
| Technical specifications         |                                                                             |  |  |  |  |
| Power supply                     | 1830 Vcc                                                                    |  |  |  |  |
| Consumption (24 Vcc)             | max 70 W                                                                    |  |  |  |  |
| Protection level (with cover)    | IP 40 frontal                                                               |  |  |  |  |
| Operating temperature (°C)       | 0+50                                                                        |  |  |  |  |
| Storage/transport temperat. (°C) | -20+65                                                                      |  |  |  |  |
| Humidity (non condensing)        | 85%                                                                         |  |  |  |  |
| Weight (kg)                      | ~ 7                                                                         |  |  |  |  |
| Certifications                   | CE, cULus (in progress)                                                     |  |  |  |  |
| Wall box                         |                                                                             |  |  |  |  |
| Dimensions (mm) (W x H x D)      | 433 x 332 x 80                                                              |  |  |  |  |
| Wall box product code            | YBD00                                                                       |  |  |  |  |

# Hardware Configuration

The purchase codes with possible configurations of the product are given in the following table :

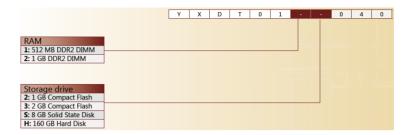

#### Operational System

The purchase codes with possible configurations of the product are given in the following table :

| XSSYSWINXPEEN03 | Windows XP Embedded EN (single partition)   |
|-----------------|---------------------------------------------|
| XSSYSWINXPEEN04 | Windows XP Embedded EN (double partition)   |
| XSSYSWINXPPML00 | Windows XP Professional SP3 (Multilanguage) |

#### Front

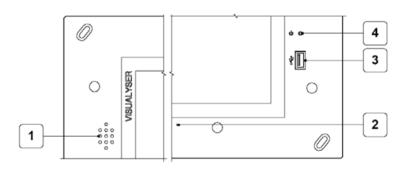

| 1 | 2 x Altoparlante | 3 | Porta seriale USB                         |
|---|------------------|---|-------------------------------------------|
|   | 2 x Speaker      | - | USB port                                  |
|   | 2 x haut-parleur |   | Port USB                                  |
|   | 2 x Lautsprecher |   | USB-Schnittstelle                         |
|   | 2 x Altavoz      |   | Puerto USB                                |
| 2 | Microfono        | 4 | ATX power on switch                       |
|   | Microphone       |   | Vedi manuale scheda madre                 |
|   | Microphone       |   | See motherboard manual                    |
|   | Mikrofon         |   | Voir le manuel de la carte mère           |
|   | Micrófono        |   | Siehe Gebrauchsanweisung der Hauptplatine |
|   |                  |   | Ver el manual de la placa base            |

# **YXDT Visualyser**

#### Rear

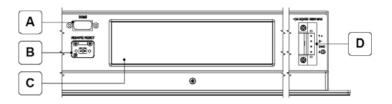

| Α | COM2                                      | С | Vedi manuale scheda madre                 |
|---|-------------------------------------------|---|-------------------------------------------|
|   | Vedi manuale scheda madre                 |   | See motherboard manual                    |
|   | See motherboard manual                    |   | Voir le manuel de la carte mère           |
|   | Voir le manuel de la carte mère           |   | Siehe Gebrauchsanweisung der Hauptplatine |
|   | Siehe Gebrauchsanweisung der Hauptplatine |   | Ver el manual de la placa base            |
|   | Ver el manual de la placa base            |   |                                           |
| В | REMOTE RESET                              | D | Alimentazione                             |
|   | Vedi manuale scheda madre                 |   | Power supply                              |
|   | See motherboard manual                    |   | Aalimentation                             |
|   | Voir le manuel de la carte mère           |   | Spannungsversorgung                       |
|   | Siehe Gebrauchsanweisung der Hauptplatine |   | Alimentación                              |
|   | Ver el manual de la placa base            |   |                                           |

### Drilling template

## Front

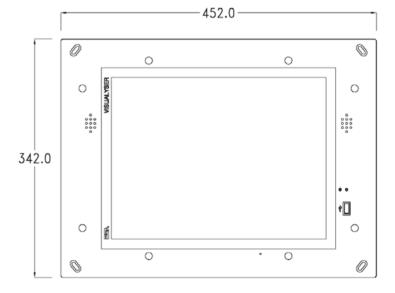

#### Rear

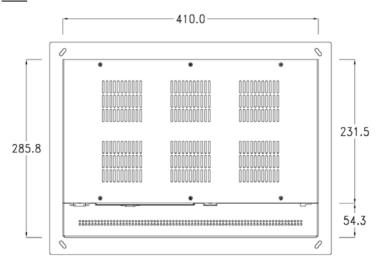

Side

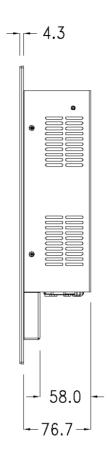

Wall box

ESA supplies the wall box (order code: YBD00) for fixing the terminal :

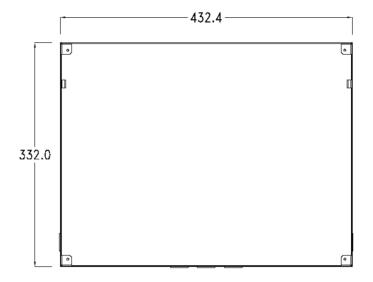

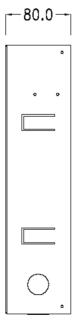

## **YXDT Visualyser**

#### Panel mounting

After having inserted the wall box in the wall following the instruction of the installation sheet of the boxes, proceed with the wiring and fixing of the terminal following the instructions on the installation sheet of the terminal.

For fixing use appropriate screws contained in the terminal packing kit:

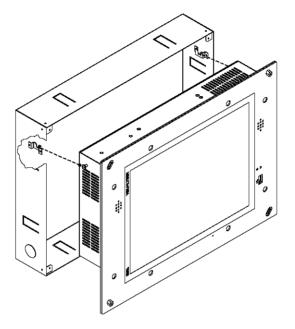

#### **Plates**

The Visualyser line has a design studied to make the ESA terminals a valid technological mean and a excellent furniture, thanks to the design of the interchangeable plates. The plate is easily, quickly and reliably applied to the terminal using magnets (for further details consult the installation sheet of the plates):

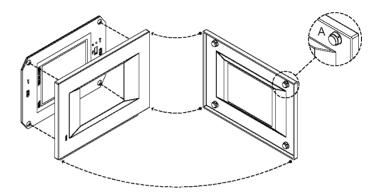

For the terminal described in this chapter, ESA supplies the "Classic" line plates, for further information (materials, colours, etc...) regarding the lines of the plates, consult the information brochure.

# **YXDT Visualyser**

# Plate Assembly Horizontal assembly

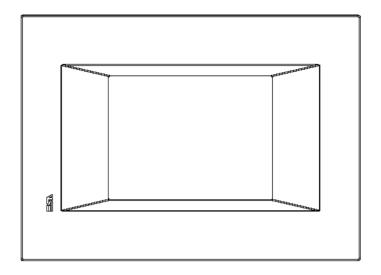

# Plate dimensions

## Front (Classic line plate)

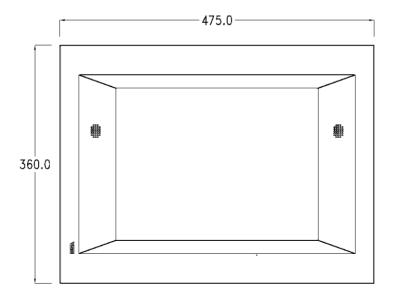

#### Side (Classic line plate)

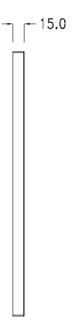

Order codes

For the terminal described in this chapter, the codes of the purchasable plates are the following:

YCDLFXXXXXXX (Classic line)

# **160** Capitolo 10

**YXDT Visualyser** 

# 11. Communication ports

All terminals communicate with other equipment by means of serial communication (RS485), USB, ETH-10/100. Reported below are the individual ports with the type of communication and meaning of the connection pins.

#### **General notes**

The serial communications are greatly affected by interference. Top-quality shielded cables must be used to limit the effects of interference to a maximum.

#### Visualyser YG4-YT4 communication ports:

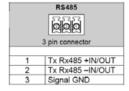

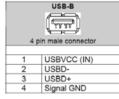

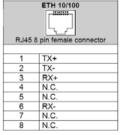

N.C.: Not connected.

#### Visualyser YT5-YT7-YTA communication ports:

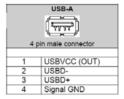

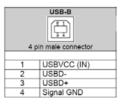

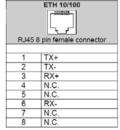

| N.C. | ÷ | Not | connected |
|------|---|-----|-----------|
|      |   |     |           |

| 3   | RS485  pin connector                 |
|-----|--------------------------------------|
| 1 2 | Tx Rx485 +IN/OUT<br>Tx Rx485 -IN/OUT |
| 3   | Signal GND                           |

#### **Communication ports**

For the communication ports of the YXD terminal, consult the main board manual.

# PC Terminal <-> Connection

The connection of the terminal with the PC is indispensable for the transfer of the communication firmware, of the communication driver and of the project (see Software Manual) and can take place by means of the USB Port or Ethernet.

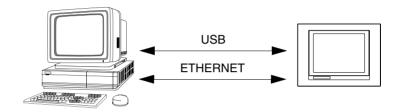

The connection cables are shown below.

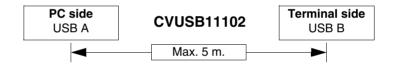

If a connection is to be made using the RJ45 Ethernet port there are two methods and two cables to use.

If the PC is directly connected to the terminal, use a crossed Ethernet cable

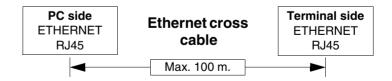

If the terminal is connected to a hub, a switch or directly to a network, use a normal Ethernet cable.

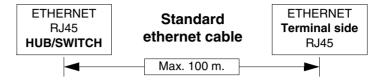

# **164** Chapter 11

**Communication ports** 

#### **12.** Connection cables

#### General notes

All terminals communicate with the other appliances by serial communication.

As serial communications are greatly affected by interference, top-quality shielded cables must be used in order to limit the influence of interference to a maximum.

The table below shows the features of the cable that is recommended for use for the serial connection.

| Features of the serial connection cable |                 |  |  |
|-----------------------------------------|-----------------|--|--|
| Resistance in direct current            | Max. 151 Ohm/Km |  |  |
| Capacitive coupling                     | Max. 29pF/m     |  |  |
| Shielding                               | > 80% or Total  |  |  |

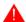

Great attention must be paid in the choice and laying of the cables, especially regarding the serial connection cable.

#### In all cases:

Look for the shortest route Lay disturbed cables separately

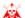

Disconnect the power supplies before connecting or disconnecting the communication cables to prevent any damage to the terminals and/or the device connected.

#### Connection of the cable shield

The correct shielding of the interface cables between the terminals and the devices connected to it, is indispensable in order to guarantee a serial communication without any type of external interference, therefore, all cables stated in this manual must be the shielded type and tank containers must have a metal or plastic conductive case.

The correct method of connecting the shielding is shown in the lay-out below.

#### Connection cables

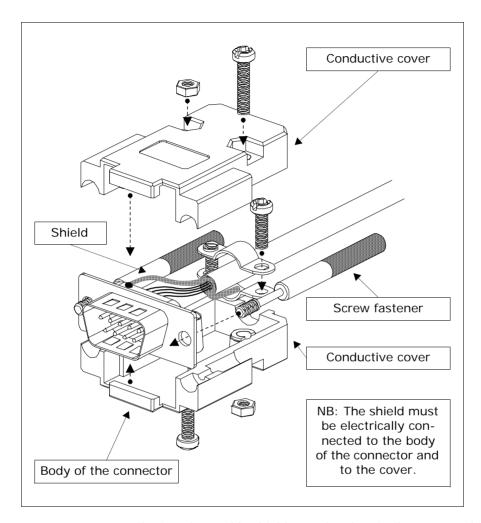

The interface cable shield must be electrically connected to the case and to the body of the connector itself from both sides of the cable.

If it is not possible to connect the shield due to the type of particular serial connector, the shielding itself must be taken externally to the connector and connected to the earth clamp.

The same operation must also be performed if the body of the Device serial connector, even if standard, is not electrically connected to the earth clamp of the PLC itself.

It is, however, intended that also in this condition the shield must be connected to the case and the body of the connector.

Some cable shields have the pin configuration of the Device side shielding signals: in these cases, considering the above, the shield must also be connected.

In all cases the connection of the Terminal side shield (pin 1) must never be carried out.

Earth potentials obtained from DIN guides, machine framework, doors of the electric control boards etc. are not allowed and it is a good ides to avoid equipotential earth bars where earths converge coming from inverter, drive, step-by-step motor type loads and all those loads that generally can be a source of great interference..

The failure to comply with these indications can jeopardise the compatibility of the YT-PLC system with EMC regulations in force.

# **Connection cables**

## **USB-A / USB-B PROGRAMMING CABLE**

# PC SIDE (USB-A):

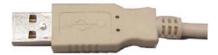

# **VISUALYSER SIDE (USB-B):**

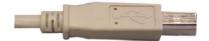

# Order code: CVUSB11102

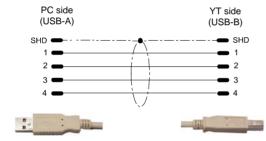

PC USB-A / YT USB-B PROGRAMMING CABLE

| 1 | 69 | 1 | Cl |
|---|----|---|----|
|   |    |   |    |

# **Connection cables**

# **170** Chapter 12

**Connection cables** 

# **13.** Resistance to chemical substances

#### Chemical substances

The table below shows a summary of all substances used for the test with the various results.

The table must however be considered an approximate guide regarding resistance to chemical substances. Tests have never been performed on an entirely assembled terminal.

Table 0.1: Resistance to chemical substances (Part 1 of 2)

|                 |     |                           |                                  | Parts of th                  | e terminal |         |            |
|-----------------|-----|---------------------------|----------------------------------|------------------------------|------------|---------|------------|
| Substance       |     | Film <sup>2</sup><br>matt | Film <sup>1</sup><br>transparent | Touch <sup>2</sup><br>screen | Glass      | Gaskets | Resistance |
| Vinegar         | NS  |                           | D                                | -                            | -          |         | 8          |
| Water           | NS  | >24h                      |                                  |                              |            | Е       | $\odot$    |
| Salt water      | NS  |                           |                                  |                              |            | Е       | $\odot$    |
| Benzylalcohol   | NS  | 0                         |                                  | 0                            |            |         | 8          |
|                 | NS  |                           |                                  |                              |            | Е       | $\odot$    |
|                 | <2% | >24h                      |                                  | >24h                         |            |         | $\odot$    |
| Ammonia         | 5%  |                           |                                  |                              | >24h       |         | $\odot$    |
|                 | 10% |                           |                                  |                              |            |         | $\odot$    |
|                 | 35% |                           |                                  |                              |            |         | $\odot$    |
| Fabric softener | NS  | >24h                      |                                  | >24h                         | -          |         | $\odot$    |
| Carbon Dioxide  | NS  |                           |                                  |                              |            | E       | $\odot$    |
| Petrol          | NS  |                           | Α                                | >24h                         | >24h       | F       | <u> </u>   |
| Dichromate      | NS  |                           |                                  | >24h                         | 1          |         | $\odot$    |

A - No visible deterioration, B - Very slight deterioration, C - Slight deterioration, D - Great visible damage, E - Unlimited use, F - Limited use, G - Use not recommended, S - The film loosens, X - The film has bubbles, O - The film is destroyed, CO - Concentrated, HC - High Concentration, LC - Low concentration SA - Saturo/a, NS - Not specified, h -Hour/s, M - Month/s, Y- Year/s, © - All elements tested resist the substances, © - At least one of the elements tested can be deteriorated by the substance in question, 🖰 - All of the elements tested are damaged by the substance in question, -- Not tested.

1 - According to Alcatel Bell, 2 - According to DIN42115 Part 2, 3 - According to the producer of raw materials, 4 -Tested at 50°C

# Resistance to chemical substances

Table 0.1: Resistance to chemical substances (Part 2 of 2)

|                            |    | Parts of the terminal     |                                  |                           |       |         |            |
|----------------------------|----|---------------------------|----------------------------------|---------------------------|-------|---------|------------|
| Substance                  |    | Film <sup>2</sup><br>matt | Film <sup>1</sup><br>transparent | Touch <sup>2</sup> screen | Glass | Gaskets | Resistance |
| Sodium Carbonate           | SA | >24h                      |                                  | -                         | -     |         | $\odot$    |
| Chlorine                   | NS |                           |                                  |                           | -     | G       | 8          |
| Sodium Chloride            | 3% |                           |                                  |                           | -     |         | $\odot$    |
| Coca Cola                  | NS |                           | Α                                | -                         | -     |         | $\odot$    |
| Detergent                  | NS |                           | Α                                | -                         | -     |         | $\odot$    |
| Detersive                  | NS | >24h                      |                                  | >24h                      |       | Е       | $\odot$    |
| Diesel                     | NS | >24h                      | Α                                | >24h                      | -     |         | $\odot$    |
| Milk                       | NS | >24h <sup>4</sup>         |                                  | >24h <sup>4</sup>         |       |         | $\odot$    |
| Hydraulic liquids          | NS |                           |                                  |                           | -     | F       | <u> </u>   |
| Edible oil                 | NS |                           |                                  |                           |       |         | $\odot$    |
| Linseed oil                | NS | >24h                      |                                  | >24h                      | -     |         | $\odot$    |
| Tomato sauce               | NS | B <sup>4</sup>            |                                  | B <sup>4</sup>            |       |         | <u> </u>   |
| Senape                     | NS | >24h <sup>4</sup>         |                                  | >24h <sup>4</sup>         |       |         | $\odot$    |
| Solution with cooking salt | NS |                           |                                  | 1                         | 1     | Е       | $\odot$    |
| Lemon juice                | NS | B <sup>4</sup>            |                                  | B <sup>4</sup>            |       |         | $\odot$    |
| Tomato juice               | NS | B <sup>4</sup>            |                                  | B <sup>4</sup>            |       |         | <b>(1)</b> |
| Grape juice                | NS | >24h <sup>4</sup>         |                                  | >24h <sup>4</sup>         |       |         | <b>©</b>   |

#### Key:

A - No visible deterioration, B - Very slight deterioration, C - Slight deterioration, D - Great visible damage, E - Unlimited use, F - Limited use, G - Use not recommended, S - The film loosens, X - The film has bubbles, O - The film is destroyed, CO - Concentrated, HC - High Concentration, LC - Low concentration SA - Saturo/a, NS - Not specified, h - Hour/s, M - Month/s, Y - Year/s, © - All elements tested resist the substances, © - At least one of the elements tested can be deteriorated by the substance in question, · - Not tested.

#### Note

1 - According to Alcatel Bell, 2 - According to DIN42115 Part 2, 3 - According to the producer of raw materials, 4 - Tested at 50°C

# Cleaning the terminal

The use of Denatured Ethyl Alcohol is recommended to clean the terminal. If this should not be sufficient to remove deposits and other products must be used, consult the table given above.

# 14. After-sales assistance

In the case of problems linked to use of the terminal, please contact out Customer Care service. The service is available on working days during office hours.

#### **Customer Care**

Customer Care can be contacted by:

Telephone: ++39-031757400 Fax: ++39-031751777

E-Mail: <u>customer.care@esahmi.com</u>
Web Site: <u>http://www.esahmi.com</u>

#### Product return

If the terminal must be sent back for repairs:

Contact the Customer Care service for authorisation regarding return.

Fill in the file accompanying the product completely.

Customer Care will supply all explanations necessary for returning the piece.

#### !!! IMPORTANT !!!

#### ESA elettronica will accept:

carriage paid goods (transport expenses paid by the customer). carriage forward goods (transport expenses paid by ESA) **with previous authorisation**.

#### ESA elettronica will not accept:

no unauthorised carriage forward goods.

It is not necessary to send connectors, cables and accessories (unless connected to the problem indicated).

Thank you for your collaboration.

# 174 | Chapter 14 | After-sales assistance

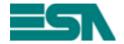

## REPAIR RETURN ACCOMPANYING FORM

ATTENTION!!! The form must be filled-in using block letters.

| Product:                |                                                      |
|-------------------------|------------------------------------------------------|
| Customer Data           | (Introduction compulsory)                            |
| Who filling the form in | i:                                                   |
| Company                 | :                                                    |
| Address                 | P.code                                               |
| Locality                | :Province:                                           |
| Telephone               | : Fax:                                               |
| Name of perso           | n to contact (If different to Customer Data)         |
|                         |                                                      |
| Person:                 |                                                      |
| Telephone:              | Fax:                                                 |
| Information reg         | garding the product (Introduction compulsory)        |
| Device Conne            | cted:                                                |
| Detailed descr          | iption of the problem and conditions when it occurs: |
|                         |                                                      |
|                         |                                                      |
|                         |                                                      |
|                         |                                                      |
| Mata                    |                                                      |
|                         |                                                      |
|                         |                                                      |
|                         |                                                      |
| Customer Care           | Staff contact:                                       |
| Date form filled        | l-in;// Signature;                                   |